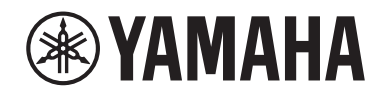

Clavinova.

Használati útmutató CLP- 725

## **Important Notice: Guarantee Information for customers in European Economic Area (EEA) and Switzerland**

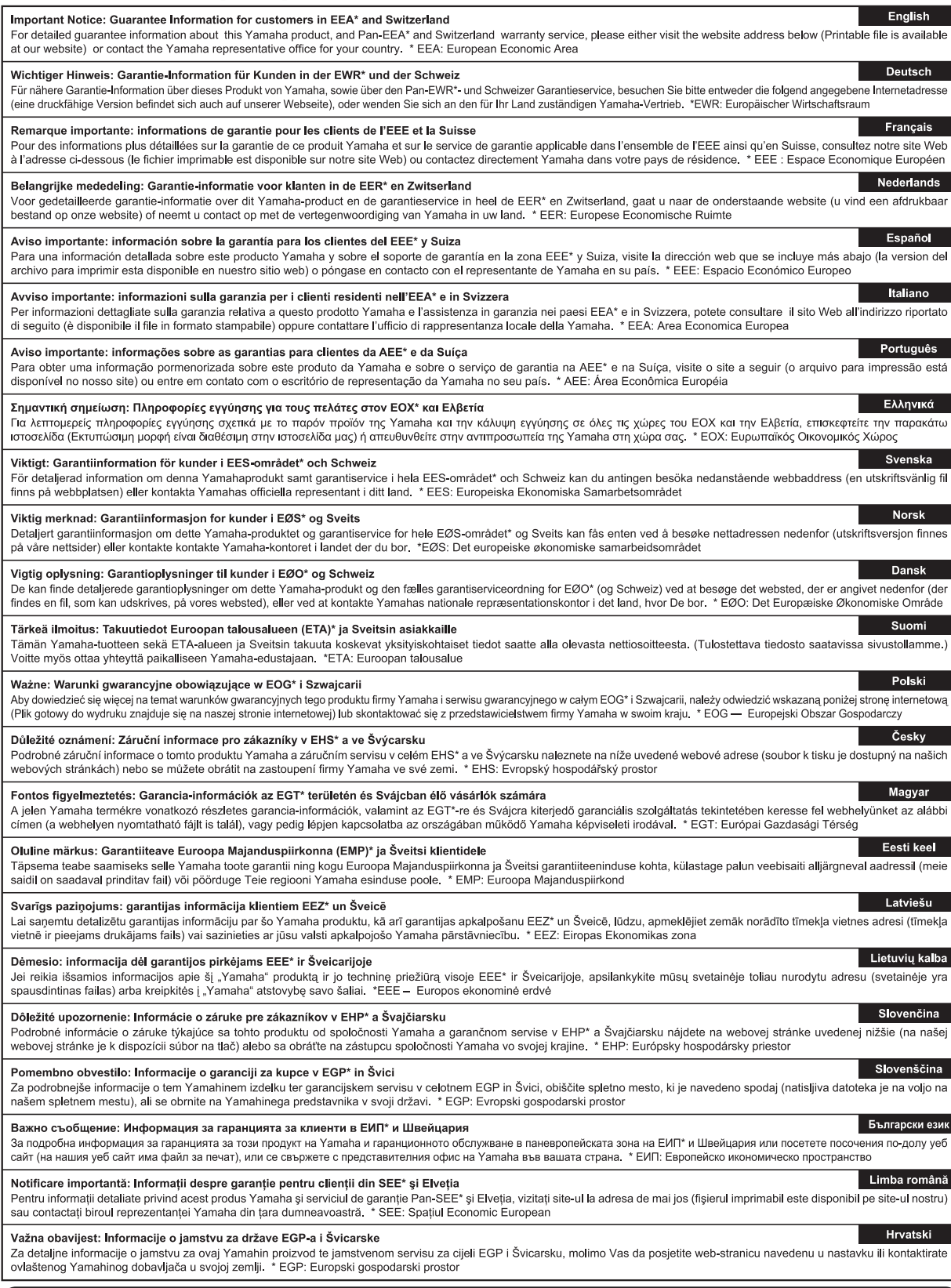

## https://europe.yamaha.com/warranty/

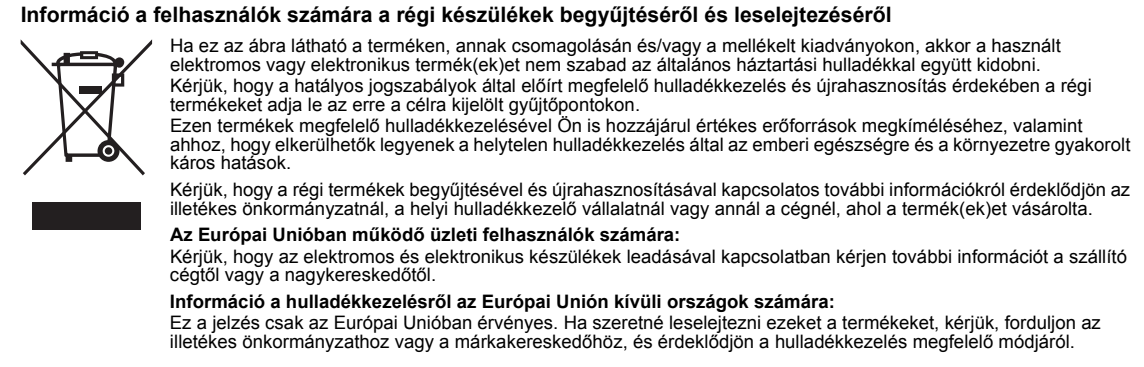

(weee\_eu\_hu\_02)

#### **Apache License 2.0**

Copyright (c) 2009-2018 Arm Limited. All rights reserved.

SPDX-License-Identifier: Apache-2.0

Licensed under the Apache License, Version 2.0 (the License); you may not use this file except in compliance with the License. You may obtain a copy of the License at www.apache.org/licenses/LICENSE-2.0

Unless required by applicable law or agreed to in writing, software distributed under the License is distributed on an AS IS BASIS, WITHOUT WARRANTIES OR CONDITIONS OF ANY KIND, either express or implied. See the License for the specific language governing permissions and limitations under the License.

#### **Modified BSD license**

COPYRIGHT(c) 2016 STMicroelectronics

Redistribution and use in source and binary forms, with or without modification, are permitted provided that the following conditions are met:

- 1. Redistributions of source code must retain the above copyright notice, this list of conditions and the following disclaimer.
- 2. Redistributions in binary form must reproduce the above copyright notice, this list of conditions and the following disclaimer in the documentation and/or other materials provided with the distribution.
- 3. Neither the name of STMicroelectronics nor the names of its contributors may be used to endorse or promote products derived from this software without specific prior written permission.

THIS SOFTWARE IS PROVIDED BY THE COPYRIGHT HOLDERS AND CONTRIBUTORS "AS IS" AND ANY EXPRESS OR IMPLIED WARRANTIES, INCLUDING, BUT NOT LIMITED TO, THE IMPLIED WARRANTIES OF MERCHANTABILITY AND FITNESS FOR A<br>PARTICULAR PURPOSE ARE DISCLAIMED. IN NO EVENT SHALL THE COPYRIGHT HOLDER OR CONTRIBUTORS BE LIABLE FOR<br>ANY DIRECT, IN TO, PROCUREMENT OF SUBSTITUTE GOODS OR SERVICES; LOSS OF USE, DATA, OR PROFITS; OR BUSINESS INTERRUPTION)<br>HOWEVER CAUSED AND ON ANY THEORY OF LIABILITY, WHETHER IN CONTRACT, STRICT LIABILITY, OR TORT (INCLUDING<br>NEGLIGENCE POSSIBILITY OF SUCH DAMAGE.

# ÓVINTÉZKEDÉ

## <span id="page-4-0"></span>GONDOSAN OLVASSA EL, MIELŐTT TOVÁBBLÉP!

Tartsa ezt az útmutatót biztonságos és könnyen elérhető helyen, hogy a későbbiekben is használni tudja.

## A hálózati adapterről

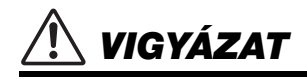

- Ez a hálózati adapter csak Yamaha elektronikus hangszerekkel használható. Ne használja semmilyen más célra.
- Csak beltéri használatra alkalmas. Soha ne használja nyirkos/nedves környezetben.

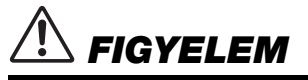

• A beüzemeléskor győződjön meg arról, hogy a hálózati aljzat könnyen hozzáférhető. Probléma vagy hibás működés esetén azonnal kapcsolja ki a hangszer főkapcsolóját, és húzza ki a hálózati adaptert az aljzatból. Amikor a hálózati adapter a hálózati aljzathoz van csatlakoztatva, vegye figyelembe, hogy valamennyi áram lekapcsolt főkapcsoló esetén is folyik a hangszer áramköreiben. Ha hosszabb ideig nem használja a hangszert, húzza ki a tápkábelt a fali aljzatból.

## A hangszerrel kapcsolatos lehetséges problémák

## VIGYÁZAT

**Mindig tartsa be az alább felsorolt óvintézkedéseket, hogy elkerülje az áramütésből, rövidzárlatból, károsodásból, tűzből és más veszélyforrásból származó súlyos vagy akár halálos sérülést. Ezek az óvintézkedések – többek között – a következők:**

#### Tápellátás/hálózati adapter

- Ne tegye a tápkábelt hőforrás, például fűtőtest vagy radiátor közelébe. Továbbá ne hajlítsa meg a kábelt túlzottan, és más módon se okozzon benne sérülést, és ne helyezzen rá nehéz tárgyat.
- A hangszert csak az előírt hálózati feszültségre szabad csatlakoztatni. Az előírt feszültség a hangszer adattábláján szerepel.
- Csak az előírt hálózati adaptert szabad használni ([34. oldal](#page-33-0)). Nem megfelelő adapter használata esetén a hangszer károsodhat és/vagy túlmelegedhet.
- Csak a hangszerhez mellékelt tápkábelt és csatlakozót szabad használni.
- Rendszeresen ellenőrizze az elektromos csatlakozót, és tisztítsa meg a rárakódott portól, szennyeződéstől.

### A hangszert ne nyissa fel

• A hangszer nem tartalmaz a felhasználó által javítható alkatrészt. Ne nyissa fel a hangszert, és semmilyen módon ne kísérelje meg kiszerelni vagy módosítani a belső alkatrészeket. Hibás működésre utaló jel észlelése esetén a hangszer használatát azonnal fel kell függeszteni, majd képesített Yamaha szervizszakemberrel át kell vizsgáltatni.

#### Vízzel kapcsolatos figyelmeztetések

- A hangszert ne érje eső, ne használja vízhez közel, illetve párás vagy nyirkos környezetben, továbbá ne helyezzen rá olyan tárolóedényt (pl. vázát, üveget vagy poharat), amelyből folyadék juthat bármelyik nyílásba. Ha mégis valamilyen folyadék kerül a hangszer belsejébe, azonnal kapcsolja ki a hangszert, és húzza ki a tápkábelt a fali aljzatból. Ezt követően vizsgáltassa át a hangszert képesített Yamaha szervizszakemberrel.
- Elektromos csatlakozót soha ne csatlakoztasson vagy húzzon ki nedves kézzel.

#### Tűzvédelmi figyelmeztetés

• Ne helyezzen égő tárgyat – például gyertyát – a hangszerre. Az égő tárgy felborulhat és tüzet okozhat.

#### A zongoraszék használata (ha mellékelt tartozék)

- Csakis stabil helyre tegye a zongoraszéket, nehogy véletlenül felboruljon.
- Ne álljon fel a zongoraszékre, és ne hintázzon rajta. Ha zsámolynak használva feláll rá vagy egyéb módon nem a rendeltetésének megfelelően használja, személyi sérüléssel járó baleset történhet.
- Egyszerre csak egy személy ülhet a zongoraszéken, hogy ne történjen baleset vagy sérülés.
- Ha a zongoraszék csavarjai bizonyos használati idő után meglazulnak, húzza meg őket a megadott szerszámmal a balesetek és sérülések megelőzése érdekében.
- Különösen ügyeljen arra, hogy a kisgyermekek ne essenek le a zongoraszékről. Mivel a zongoraszéknek nincs háttámlája, a felügyelet nélküli használat balesetet vagy sérülést eredményezhet.

### Ha bármilyen rendellenességet észlel

- Az alábbiakban felsorolt bármely probléma észlelése esetén azonnal kapcsolja ki a hangszert, és húzza ki az elektromos csatlakozót a fali aljzatból. Ezt követően vizsgáltassa át a készüléket képesített Yamaha szervizszakemberrel.
	- A tápkábel vagy a tápcsatlakozó kopott vagy sérült.
	- A készülék füstöt vagy szokatlan szagot bocsát ki.
	- Valamilyen tárgy beesett a készülékbe.
	- A hangszer használata közben hirtelen (ok nélkül) elhallgat a hang.
	- Ha repedések vagy törések vannak a hangszeren.

# FIGYELEM

**Mindig tartsa be az alább felsorolt óvintézkedéseket, hogy elkerülje a személyi sérülést, illetve a hangszer vagy más tárgyak károsodását. Ezek az óvintézkedések – többek között – a következők:**

#### Tápellátás/hálózati adapter

- Ne csatlakoztassa a hangszert fali aljzatba elosztón keresztül. Ez ugyanis a zavarjelek miatt alacsonyabb hangminőséget okozhat, és akár az aljzat túlmelegedéséhez is vezethet.
- Az elektromos csatlakozót mindig a csatlakozónál fogva húzza ki a hangszerből és a fali aljzatból, ne a kábelnél fogva. Ha a kábelt húzza meg, az megsérülhet.
- Húzza ki a csatlakozót az aljzatból, ha a hangszert hosszabb ideig senki nem fogja használni, illetve villámlással járó viharok idején.

#### Összeszerelés

• Szerelje össze a hangszert a megfelelő sorrend szerint, követve a jelen használati útmutató összeszerelési útmutatójában leírtakat. Fontos, hogy a csavarokat rendszeresen meghúzza. Ha nem így tesz, a hangszer károsodhat, és akár sérülés is történhet.

#### Elhelyezés

- Ne tegye a hangszert olyan helyre, ahonnan az véletlenül leeshet vagy felborulhat.
- Ne menjen a hangszer közelébe földrengés közben. A földrengés során az erős rázkódás következtében a hangszer elmozdulhat vagy felborulhat, károsodhat vagy bizonyos részei károsodhatnak, és ez sérülést okozhat.
- A hangszer áthelyezését mindig legalább két ember végezze. Ha megpróbálja egyedül megemelni a hangszert, megsérülhet a háta, vagy egyéb sérülést szerezhet, és magában a hangszerben is kár keletkezhet.
- A hangszer elmozdítása előtt húzzon ki minden csatlakoztatott kábelt, megakadályozva ezzel a kábelek esetleges károsodását, illetve azt, hogy valaki megbotoljon bennük.
- A termék beüzemelésekor győződjön meg arról, hogy a fali aljzat könnyen elérhető. Probléma vagy hibás működés esetén azonnal kapcsolja ki a hangszert, és húzza ki a csatlakozót a fali aljzatból. Lekapcsolt főkapcsoló esetén is folyik minimális áram a hangszer áramköreiben. Ha hosszabb ideig nem használja a terméket, húzza ki a tápkábelt a fali aljzatból.

#### Csatlakoztatás

- Mielőtt más elektromos eszközhöz csatlakoztatja a hangszert, kapcsolja ki az összes érintett eszközt. Az eszközök ki- vagy bekapcsolása előtt mindenhol állítsa minimumra a hangerőt.
- Győződjön meg arról, hogy minden eszköz hangereje minimális szintre van állítva, majd a hangszeren játszva fokozatosan emelje a hangerőt a kívánt szintre.

#### Kezelési óvintézkedések

- Ne nyúljon a hangszer vagy a billentyűzetfedél egyetlen nyílásába se. Arra is ügyeljen, hogy a billentyűzetfedél ne csípje be az ujját (vagy másokét).
- Soha ne helyezzen vagy ejtsen papírból, fémből vagy más anyagból készült tárgyat a billentyűzetfedél, a panel vagy a billentyűzet réseibe. Ezáltal elkerülheti a személyi sérülést, a hangszer vagy más tárgyak károsodását, illetve a hibás működést.
- Ne támaszkodion a hangszerre, illetve ne helyezzen rá nehéz tárgyat, továbbá ne fejtsen ki túlzott erőt a gombok, kapcsolók és csatlakozók használatakor.
- Az apró alkatrészeket tartsa gyermekektől távol. A gyermekek véletlenül lenyelhetik őket.
- Ne használja a hangszert/készüléket és annak fejhallgatóját huzamosabb ideig nagy hangerő mellett, mivel az visszafordíthatatlan halláskárosodást okozhat. Ha halláscsökkenést vagy fülcsöngést tapasztal, forduljon orvoshoz.

A Yamaha nem tehető felelőssé a hangszer helytelen használatából vagy bármilyen módosításából származó károkért, illetve adatvesztésért.

Mindig kapcsolja ki a hangszert, ha nem használja.

A [(b)] (Készenlét/bekapcsolás) kapcsoló készenléti állásában (a bekapcsolásjelző nem világít) is folyik némi áram a hangszer áramköreiben.

Ha hosszabb ideig nem használja a hangszert, húzza ki a tápkábelt a fali aljzatból.

A modellszám, a sorozatszám, a tápellátásra vonatkozó követelmények stb. a termék alsó részén lévő adattáblán vagy annak közelében találhatók. Jegyezze fel a hangszer típusát és gyártási számát az alábbi sorokba, majd tartsa ezt az útmutatót biztos helyen, hogy a vásárlás bizonyítékául szolgáljon, és egy esetleges lopás esetén megkönnyítse a hangszer azonosítását.

#### **Típusmegjelölés:**

**Gyártási szám:**

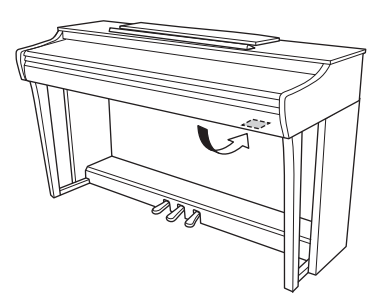

Az adattábla a hangszer alján található.

(bottom\_hu\_02)

## **ÉRTESÍTÉS**

Mindig tartsa be az alább felsorolt óvintézkedéseket, hogy elkerülje a hangszer vagy más tárgyak helytelen működését, a hangszer vagy más tulajdon károsodását, illetve a hangszerben lévő adatok elvesztését.

#### **Kezelés**

- Ne használja a hangszert tévé, rádió, audioberendezés, mobiltelefon vagy más elektromos eszköz közvetlen közelében. Ellenkező esetben a hangszer, a tv vagy rádió zajt bocsáthat ki.
- Ha okoseszközön például okostelefonon vagy tableten lévő alkalmazással együtt használja a hangszert, akkor azt javasoljuk, hogy a kommunikáció okozta zajok kiküszöbölése érdekében az adott eszközön kapcsolja be a Repülőgép módot.
- Ne tegye a hangszert olyan helyre, ahol nagy mennyiségű por, erős rázkódás, különösen alacsony vagy magas hőmérséklet érheti (például közvetlen napsütés, közeli fűtőtest melege, illetve felmelegedő utastér), mert ezzel megelőzheti a panel deformálódását, a belső alkatrészek károsodását, illetve a megbízhatatlan működést. (Jóváhagyott működési hőmérséklet: 5–40°C)
- Ne helyezzen műanyagból vagy gumiból készült tárgyat a hangszerre, mivel az elszínezheti a panelt vagy a billentyűzetet.
- Ha a fényezett felülettel rendelkező modell fémből, porcelánból vagy egyéb kemény anyagból készült tárgyhoz ütődik, akkor a felület megrepedhet, illetve leválhat. Körültekintően járjon el.

#### **Karbantartás**

- A hangszer tisztításához puha, száraz vagy enyhén megnedvesített törlőkendőt használjon. Ne használjon hígítót, oldószert, alkoholt, tisztítófolyadékot, sem vegyszeres törlőkendőt.
- Fényezett felülettel rendelkező modellt puha törlőkendővel távolítsa el a port és a szennyeződéseket. Ne túl erősen törölje, mert a kis méretű porrészecskék megkarcolhatják a hangszer felületét.
- Jelentős mértékű, hirtelen hőmérséklet- vagy páratartalomváltozás esetén pára (nedvesség) csapódhat le a hangszer felszínére. A fából készült részek felszívhatják a nedvességet, és emiatt károsodhatnak. Ezért a páralecsapódást minél hamarabb le kell törölni a hangszerről egy puha törlőkendővel.

#### **Adatok mentése**

• Kikapcsolás esetén néhány adat megmarad a hangszerben ([29. oldal\)](#page-28-0). A mentett adatok azonban elveszhetnek meghibásodás, helytelen kezelés stb. következtében, ezért mentse a fontos adatokat külső eszközre, például számítógépre ([29. oldal\)](#page-28-0).

## **Információk**

#### **A szerzői jogokról**

- A kereskedelmi forgalomban kapható zenei adatok, így többek között a MIDI- és/vagy audioadatok másolása szigorúan tilos, amennyiben az nem saját személyes használat céljából történik.
- A termékben olyan tartalmak használhatók és érhetők el, amelyek esetében a Yamaha a szerzői jogok birtokosa, vagy rendelkezik a mások tulajdonában álló szerzői jogok licencével. A szerzői jogok és egyéb jogszabályok miatt TILOS terjeszteni olyan adathordozót, amelyre ezek a tartalmak vannak mentve vagy felvéve, és amelyek gyakorlatilag azonosak a termékben található tartalmakkal, vagy nagy mértékben hasonlítanak hozzájuk.
	- \* A fenti tartalmak közé tartozik egy számítógépes program, a stíluskíséret, a MIDI-adatok, a WAVE-adatok, a hangszínfelvételek, egy kotta, kottaadatok stb.
	- \* Jogában áll olyan adathordozót terjeszteni, amelyre az ilyen tartalmak segítségével vette fel saját előadását vagy szerzeményét. Ilyen esetben nincs szükség a Yamaha Corporation engedélyére.

#### **A hangszerbe épített funkciók és adatok**

• Néhány beépített zenedarab terjedelmi okok miatt átszerkesztve szerepel, ezért némileg eltérhet az eredetitől.

#### **Az útmutatóról**

- Az ábrák ebben a használati útmutatóban csupán tájékoztató jellegűek, és az Ön készüléken látható kijelzésektől némileg eltérhetnek.
- A modellnév végén szereplő betűk (például "B" vagy "PE") a hangszer színére, illetve felületére utalnak. Mivel csupán a megjelenés jelölésére szolgálnak, a használati útmutató nem tünteti fel a betűket.
- A Windows a Microsoft® Corporation bejegyzett védjegye az Egyesült Államokban és más országokban.
- Az iPad és az iPhone az Apple Inc. bejegyzett védjegye az Amerikai Egyesült Államokban és más országokban.
- Az Android™ a Google LLC védjegye.
- Az ebben a használati útmutatóban szereplő vállalat- és terméknevek a hozzájuk tartozó vállalatok védjegyei vagy bejegyzett védjegyei.

#### **Hangolás**

• Az akusztikus zongoráktól eltérően ezt a hangszert nem kell szakembernek behangolnia (bár a hangmagasságot a felhasználó más hangszerekhez igazíthatja). Ennek oka az, hogy a digitális hangszerek hangmagassága soha nem állítódik el.

## **Tartalomjegyzék**

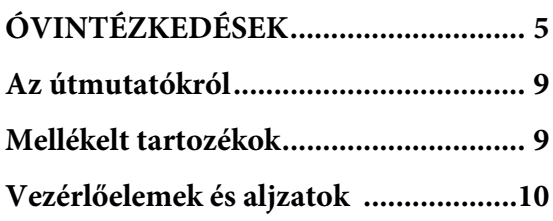

## **[Alapvető műveletek](#page-10-0)**

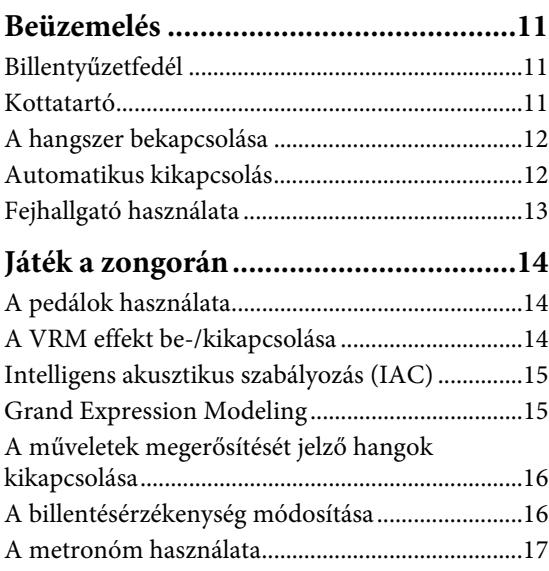

## **[Haladó műveletek](#page-17-0)**

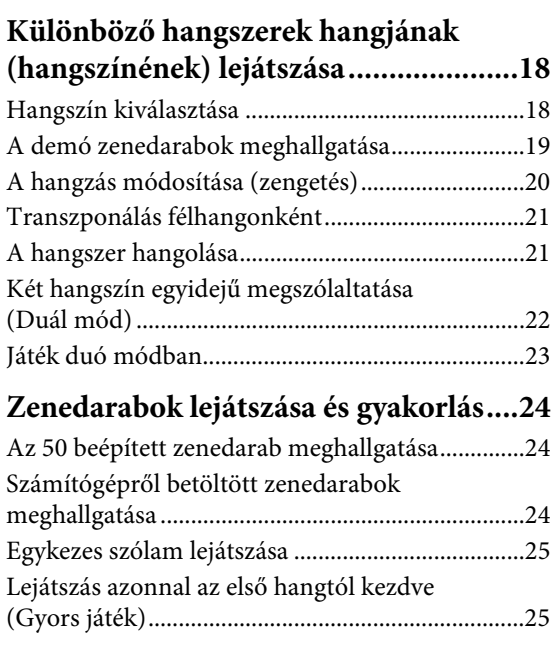

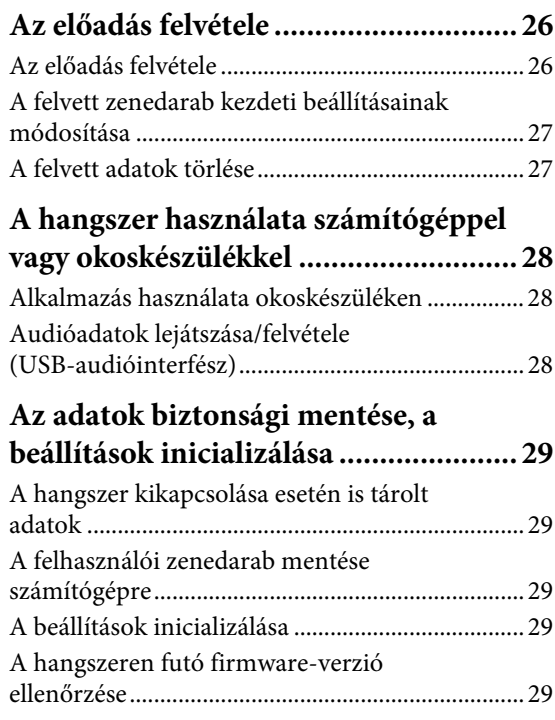

## **[Függelék](#page-29-0)**

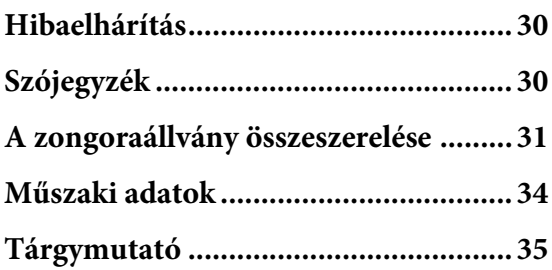

Köszönjük, hogy a Yamaha digitális zongora mellett döntött! A hangszer kivételesen kimagasló hangminőséget és kifejezőerőt nyújt. Azt javasoljuk, hogy alaposan olvassa át a jelen használati útmutatót, hogy teljes mértékben kiaknázhassa a hangszer fejlett és kényelmes funkcióit. Érdemes biztonságos és könnyen elérhető helyen tárolni a használati útmutatót, ha esetleg szükség lesz rá a jövőben.

## <span id="page-8-9"></span><span id="page-8-0"></span>**Az útmutatókról**

A hangszerhez a következő útmutatók tartoznak.

## **Mellékelt útmutatók**

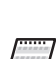

**Használati útmutató (ez a könyv)** A hangszer használatát ismerteti.

<span id="page-8-5"></span>**Quick Operation Guide (Rövid útmutató; különálló lap)**

> Táblázatos formában, röviden a gombokhoz és a billentyűkhöz rendelt funkciókat mutatja be.

## **Internetes útmutatók (PDF)**

#### <span id="page-8-6"></span>**Smart Device Connection Manual (Okoskészülék csatlakoztatásának kézikönyve)**

Azt ismerteti, hogyan lehet a hangszert okoseszközhöz, például okostelefonhoz és tablethez csatlakoztatni.

### <span id="page-8-2"></span>**Computer-related Operations (Számítógépes műveletek)**

Azt ismerteti, hogy a hangszer hogyan csatlakoztatható számítógéphez, valamint a zenedarabok átvitelével kapcsolatos műveleteket tárgyalja.

<span id="page-8-3"></span>**MIDI Reference (MIDI-kézikönyv)**

 $\degree$ l Ez a dokumentum a MIDI-adatformátum leírását és a MIDI-táblázatot tartalmazza, valamint ismerteti a MIDI-funkciókat, például a MIDIcsatorna és a helyi hangképzés beállítását.

Ha szüksége van ezekre az anyagokra, keresse fel a Yamaha Downloads (Letöltések) webhelyét, majd írja be a modell nevét a kívánt fájlokban való kereséshez.

### **Yamaha-letöltések**

<https://download.yamaha.com/>

#### MEGJEGYZÉS

A MIDI általános ismertetéséért és hatékony használatának bemutatásáért keressen rá a "MIDI Basics" kifejezésre (csak angol, német, francia és spanyol nyelven áll rendelkezésre) a fenti webhelyen.

## <span id="page-8-8"></span><span id="page-8-1"></span>**Mellékelt tartozékok**

- 1 db használati útmutató (ez a könyv)
- 1 db Quick Operation Guide (Rövid útmutató; különálló lap)
- "50 Classical Music Masterpieces" (50 klasszikus zenemű; kotta; 1 db)
- 1 db Online Member Product Registration (Internetes felhasználói regisztráció)
- 1 db jótállás\*
- 1 db hálózati adapter\*
- 1 db tápkábel\*
- 1 db zongoraszék\*
- \* Nem minden régióban képezi a csomag részét. Kérjük, érdeklődjön Yamaha márkakereskedőjénél.

### <span id="page-8-7"></span><span id="page-8-4"></span>Az okoseszközre készült "Smart Pianist" **alkalmazás**

Az okoseszközön futtatható, különleges fejlesztésű Smart Pianist alkalmazás segítségével távolról vezérelheti a digitális zongorát, ami még nagyobb fokú kényelmet és rugalmasságot nyújt. Az alkalmazás áttekinthetően megjeleníti a különféle paramétereket a képernyőn, így egyszerűbben megadhatók a beállítások. A "Smart Pianist" használatáról a Yamaha webhelyén olvashat bővebben.

[https://www.yamaha.com/kbdapps/](http://yamaha.com/kbdapps/)

A "Smart Pianist" kapcsolódási varázslója segítséget nyújt az okoseszköz és a hangszer megfelelő csatlakoztatásában. A kapcsolódási varázsló elindításához koppintson a  $\equiv$ (Menü) elemre a képernyő bal felső sarkában. A megnyíló menüben koppintson az "Instrument" → "Start Connection Wizard" elemre.

## <span id="page-9-5"></span><span id="page-9-0"></span>**Vezérlőelemek és aljzatok**

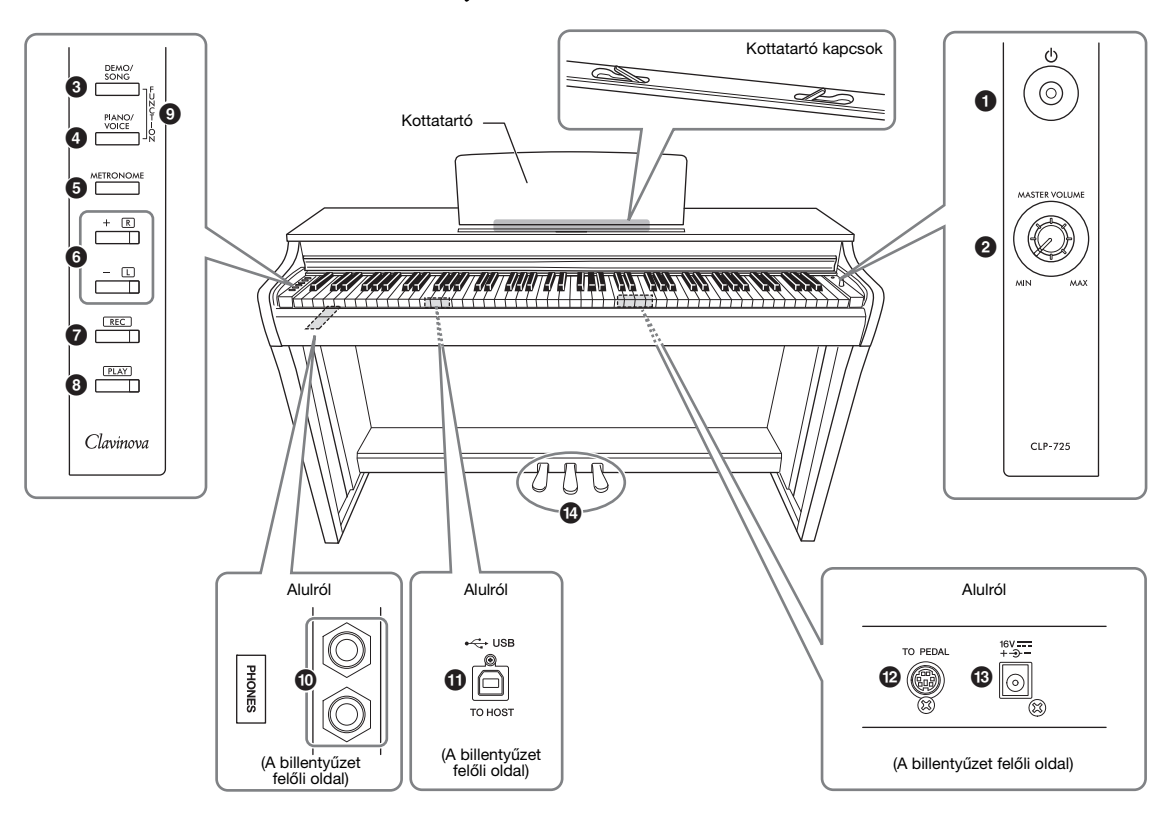

- 1 **[**P**] (Készenlét/Bekapcsolás) kapcsoló.....[12. oldal](#page-11-2)** A hangszer bekapcsolása vagy készenlétbe kapcsolás.
- <span id="page-9-3"></span><span id="page-9-2"></span>2 **[MASTER VOLUME] szabályozó** A hangszer általános hangerejének beállítása.
- 3 **[DEMO/SONG] gomb ..................... [19.](#page-18-1), [24](#page-23-3). oldal** A demó zenedarabok és a beépített zenedarabok lejátszására szolgál.
- 4 **[PIANO/VOICE] gomb............. [18](#page-17-3)., [20.](#page-19-1), [22](#page-21-1). oldal** Egy hangszín, egyidejű megszólaltatáshoz két hangszín vagy zengetéstípus kiválasztásához.
- 5 **[METRONOME] gomb...........................[17. oldal](#page-16-1)** A beépített metronóm funkció elindítására/ leállítására szolgál.
- 6 **[+R], [–L] gomb.................. [17](#page-16-1)., [18](#page-17-3)., [24.](#page-23-4), [25](#page-24-2). oldal**
	- Alapesetben a következő vagy az előző hangszín kiválasztásához.
	- Zenedarab lejátszása közben a következő vagy az előző zenedarab kiválasztása, és (a [PLAY] gomb nyomva tartása közben) a jobb és a bal kéz szólamának be-/kikapcsolása.
	- Metronóm lejátszása közben a tempó növelése vagy csökkentése.
- 7 **[REC] gomb.............................................[26. oldal](#page-25-2)** Az előadott darab felvételére szolgál.
- 8 **[PLAY] gomb ..........................................[26. oldal](#page-25-3)** A felvett zenedarab lejátszására szolgál.
- 9 **[FUNCTION] .................................. [12.](#page-11-3), [21.](#page-20-2) oldal** A [DEMO/SONG] és a [PIANO/VOICE] egyidejű nyomva tartásával és az egyik billentyű lenyomásával módosíthatók a beállítások, például az Automatikus kikapcsolás funkció vagy a transzponálás paraméterei.
- ) **[PHONES] aljzatok .................................[13. oldal](#page-12-1)** Sztereó fejhallgató csatlakoztatására szolgál.
- <span id="page-9-4"></span>! **[USB TO HOST] aljzat............................[28. oldal](#page-27-3)** Számítógép vagy okoseszköz, például iPhone vagy iPad csatlakoztatására szolgál.
- @ **[TO PEDAL] aljzat..................................[32. oldal](#page-31-0)** A pedálkábel csatlakoztatásához.
- <span id="page-9-1"></span># **DC IN aljzat ............................................[12. oldal](#page-11-2)** A hálózati adapter csatlakoztatásához.
- \$ **Pedálok....................................................[14. oldal](#page-13-3)** Ahogyan az akusztikus zongorákon is, a dinamika és a hangkitartás szabályozására szolgálnak.

## <span id="page-10-1"></span><span id="page-10-0"></span>**Beüzemelés**

## <span id="page-10-4"></span><span id="page-10-2"></span>**Billentyűzetfedél**

### **A billentyűzetfedél nyitása:**

Emelje meg kissé a fedelet, majd ütközésig tolja előre.

### **A billentyűzetfedél zárása:**

Csúsztassa maga felé a fedelet, majd a végén óvatosan engedje le.

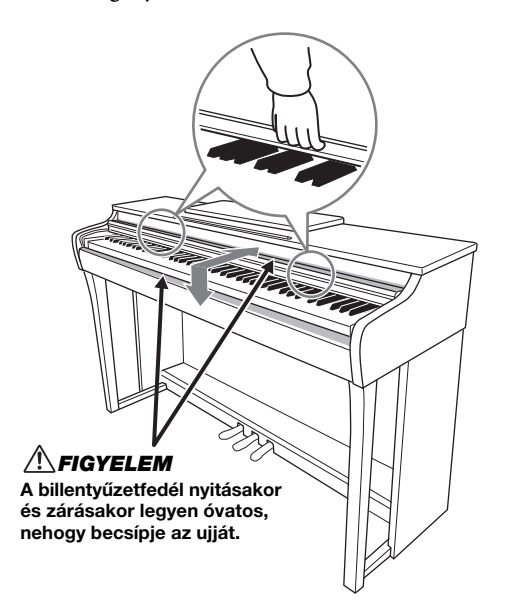

### $\triangle$ FIGYELEM

- Nyitáskor és záráskor mindkét kezével tartsa a fedelet. Ne engedje el a fedelet a teljes kinyitás, illetve bezárás előtt. Legyen óvatos, nehogy becsípje a saját vagy valaki másnak (különösen egy gyereknek) az ujját a fedél és a hangszer közé.
- Ne helyezzen semmilyen tárgyat (pl. papírt, iratkapcsot stb.) a billentyűzetfedélre. A fedélre helyezett apró tárgyak nyitáskor beeshetnek a hangszer belsejébe, ahonnan szinte lehetetlen azokat eltávolítani. Ez áramütést, rövidzárlatot, tüzet és már károsodást is okozhat.

## <span id="page-10-5"></span><span id="page-10-3"></span>**Kottatartó**

### **A kottatartó felnyitása:**

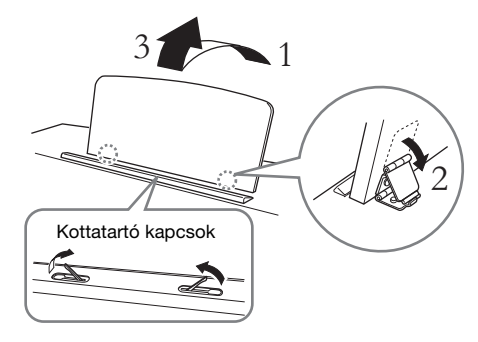

A kottatartó kapcsok segítségével rögzíthetők a kottalapok.

#### $\triangle$ FIGYELEM

Ne próbálja félig felnyitott helyzetben használni a kottatartót. Lezáráskor csak akkor engedje el a kottatartót, ha az már teljesen lecsukódott a hangszerre.

## **A kottatartó lezárása:**

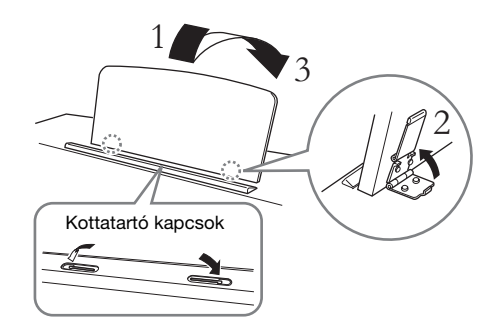

Zárja le a kottatartó kapcsokat, ha fel vannak nyitva, és csukja le a kottatartót az alábbiak szerint.

## <span id="page-11-2"></span><span id="page-11-0"></span>**A hangszer bekapcsolása**

## 1. **Csatlakoztassa a hálózati adapter csatlakozóit az ábrán látható sorrendben.**

<span id="page-11-4"></span>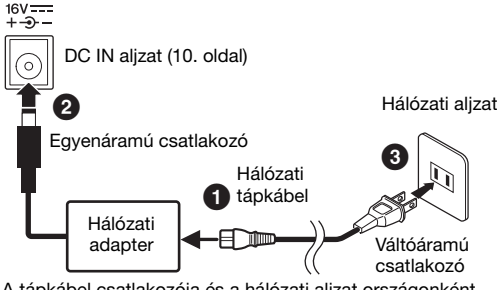

A tápkábel csatlakozója és a hálózati aljzat országonként eltérő lehet.

## VIGYÁZAT

Csak az előírt hálózati adaptert [\(34. oldal](#page-33-0)) szabad használni. Bármilyen más adapter használata javíthatatlan károsodást okozhat az adapterben és a hangszerben egyaránt.

## <u>/\</u>\FIGYELEM

A hangszer beüzemelésekor győződjön meg arról, hogy a hálózati konnektor könnyen elérhető. Probléma vagy hibás működés esetén azonnal kapcsolja ki a főkapcsolót, és húzza ki a dugót az aljzatból.

#### MEGJEGYZÉS

A hálózati adapter leválasztásakor fordított sorrendben hajtsa végre a fenti műveletsort.

## $2$ . Állítsa "MIN" állásba a [MASTER **VOLUME] gombot.**

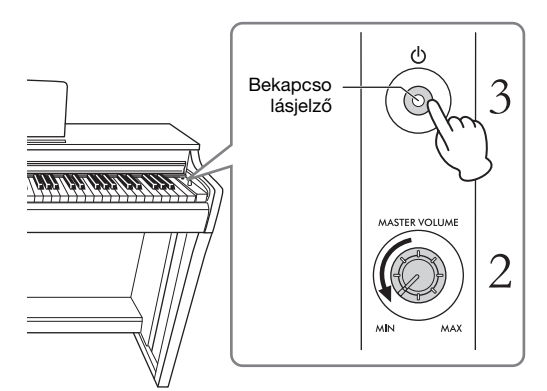

### 3. **A hangszer bekapcsolásához nyomja meg a [**P**] (Készenlét/bekapcsolás) kapcsolót.**

Ekkor kigyullad a gombon lévő bekapcsolásjelző, ami azt jelzi, hogy a hangszer bekapcsolódott. A hangszer egészére vonatkozó hangerőszintet a [MASTER VOLUME] tárcsával állíthatja be a hangszeren való játék közben.

Ha készenlétbe szeretné kapcsolni a hangszert, nyomja le ismét a [**b**] (Készenlét/Bekapcsolás) kapcsolót egy másodpercre. A bekapcsolásjelző kialszik.

#### **ANTIGYELEM**

A [ $\bigcirc$ ] (Készenlét/bekapcsolás) kapcsoló "Készenlét" állásában is folyik minimális áram a hangszer áramköreiben. Ha hosszabb ideig nem használja a hangszert, húzza ki a tápkábelt a fali aljzatból.

#### <u>/!\FIGYELEM</u>

A halláskárosodás elkerülése érdekében ne használja a hangszert huzamosabb ideig nagy hangerő mellett.

#### ÉRTESÍTÉS

A bekapcsoláshoz csak a  $[\circlearrowright]$  (Készenlét/bekapcsolás) kapcsolót nyomja meg. Bármely más művelet, például a billentyűk, gombok vagy pedálok lenyomása a hangszer rendellenes működését okozhatja.

## <span id="page-11-3"></span><span id="page-11-1"></span>**Automatikus kikapcsolás**

A fölösleges áramfogyasztás elkerülése érdekében a hangszer fel van szerelve az Automatikus kikapcsolás funkcióval, amely automatikusan kikapcsolja a hangszert, ha kb. 30 percig nem használják.

Alapértelmezett beállítás: Bekapcsolva

Tartsa lenyomva egyszerre a [DEMO/SONG] és a [PIANO/VOICE] gombot, és közben nyomja meg az A#0 billentyűt a funkció aktiválásához, illetve az A0 billentyűt a letiltásához.

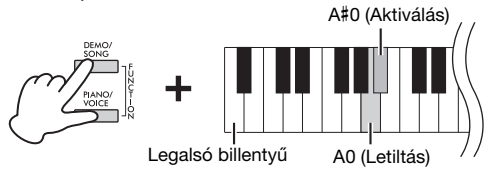

A hangszer bekapcsolásakor is letilthatja a funkciót. A hangszer bekapcsolásához tartsa lenyomva az A-1 billentyűt (a legalsó billentyű), és közben nyomja meg a  $[\mathcal{O}]$  (Készenlét/Bekapcsolás) kapcsolót. A [REC] jelzőfény háromszor felvillan, ami azt jelzi, hogy kikapcsolódott az Automatikus kikapcsolás funkció.

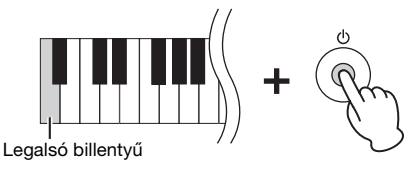

## <span id="page-12-1"></span><span id="page-12-0"></span>**Fejhallgató használata**

Mivel a hangszer két fejhallgatóaljzattal rendelkezik, kettő sztereó fejhallgatót csatlakoztathat. Ha csak egy fejhallgatót kíván használni, csatlakoztassa azt a hangszer egyik aljzatához. Ekkor a hangszórók automatikusan kikapcsolódnak az alapértelmezett beállítás szerint.

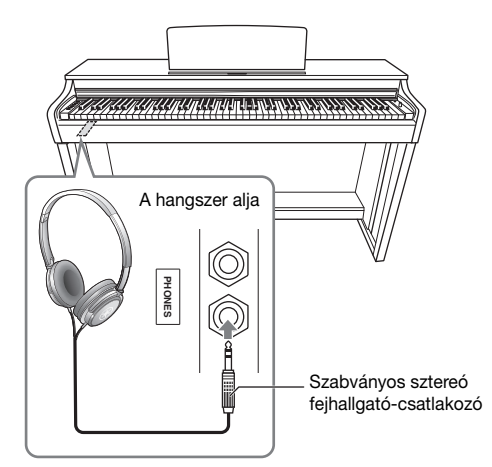

#### **ANTIGYELEM**

Ne használjon hosszabb ideig hangosan üzemelő fejhallgatót. Ez ugyanis halláskárosodást okozhat.

## **A fejhallgatótartó használata**

Felakaszthatja a fejhallgatót a hangszerre. A fejhallgatótartó felszereléséről "A zongoraállvány ősszeszerelése" című részben olvashat a [31. oldal](#page-30-1)on.

#### ÉRTESÍTÉS

A fejhallgatón kívül semmi mást nem szabad a tartóra akasztani. Ekkor ugyanis megsérülhet a hangszer vagy a fejhallgatótartó.

### <span id="page-12-2"></span>**Hangszóró be/ki beállítása**

Beállíthatja, hogy a hangszer hangja mindig a beépített hangszórókon keresztül legyen-e hallható. Tartsa lenyomva egyszerre a [DEMO/SONG] és a [PIANO/VOICE] gombot, és közben nyomja le az D6– E6 tartomány egyik billentyűjét.

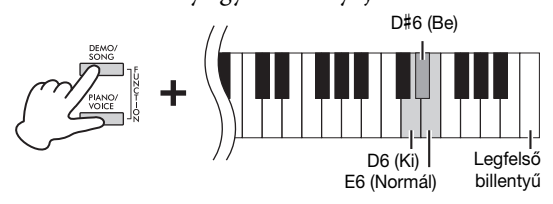

- **Ki (D6):** A hangszóró nem szól.
- **Be (D**#**6):** A hangszóró mindig szól, függetlenül attól, hogy csatlakoztatott-e fejhallgatót.
- **Normál (E6):** A hangszóró csak akkor szól, ha a fejhallgató nem csatlakozik. (Ez az alapértelmezett beállítás.)

#### MEGJEGYZÉS

Ha a "Be" beállítás van megadva, a Binaurális mintavétel és a Sztereofonikus hangerősítés nem működik.

### **A hangtávolság természetes érzetének reprodukálása — Binaurális mintavétel és a Sztereofonikus hangerősítés**

A hangszer két olyan fejlett technológiával rendelkezik, amelynek köszönhetően kivételesen realisztikus, természetes hangzásban lehet része, amikor fejhallgatót használ.

### <span id="page-12-3"></span>**Binaurális mintavétel (csak a "CFX Grand" hangszínnél)**

A Binaurális mintavétel egy olyan módszer, amelynek alkalmazásakor az előadó fülénél elhelyezett két különleges mikrofon rögzíti a zongora hangját. Fejhallgatót csatlakoztatva úgy merülhet el ennek az effektusnak a hangzásvilágában, mintha az tényleg a zongorából jönne. Ezenkívül anélkül élvezheti a hangzást hosszabb ideig természetes módon, hogy elfáradna a füle. Ha az alapértelmezett "CFX Grand" hangszín ([18. oldal\)](#page-17-4) van kiválasztva, a fejhallgató csatlakoztatásakor automatikusan aktiválódik a Binaurális mintavétel.

#### <span id="page-12-4"></span>**Sztereofonikus hangerősítés**  (zongorahangszínek a "CFX Grand" kivételével)

A Sztereofonikus hangerősítés egy olyan effektus, amely reprodukálja a természetes hangtávolságot – például a Binaurális mintavétel révén – akkor is, amikor fejhallgatón keresztül hallgatja a zenét. Ha egy zongorahangszín van kiválasztva (a "CFX Grand" kivételével), a fejhallgató csatlakoztatásakor automatikusan aktiválódik a Sztereofonikus hangerősítés.

#### Alapértelmezett beállítás: Be

Tartsa lenyomva a [PIANO/VOICE] gombot, és közben nyomja meg az F#3 billentyűt a funkció bekapcsolásához, illetve az F3 billentyűt a funkció kikapcsolásához.

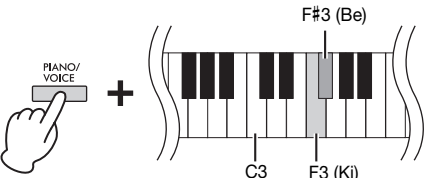

## <span id="page-13-0"></span>**Játék a zongorán**

## <span id="page-13-6"></span><span id="page-13-3"></span><span id="page-13-1"></span>**A pedálok használata**

## <span id="page-13-5"></span>**Hangkitartó pedál (jobb)**

Ha lenyomja ezt a pedált, a hangok sokkal lassabban halnak el, tehát tovább szólnak. Ha felengedi a pedált, az eddig folyamatosan szóló hangok hirtelen elhalnak (kivéve azok, amelyeket a billentyűzeten lenyomva tart). A pedál "félig lenyomott pedál" funkciójával részleges hangkitartó effektus érhető el, amelynek mértéke attól függ, hogy mennyire nyomja le a pedált.

### <span id="page-13-7"></span>**Sostenuto pedál (középső)**

Ha a billentyűk nyomva tartása közben lenyomja a pedált, a leütött hangok hosszabb ideig szólnak (mintha a hangkitartópedált nyomta volna le), a később leütött hangok viszont nem szólnak hosszabb ideig. Így lehetőség van például arra, hogy kitartson egy akkordot vagy egy mély hangot, miközben a dallamot "staccato" (szaggatott) megszólaltatással játssza le.

## <span id="page-13-8"></span>**Tompító pedál (bal)**

Ha ezt a pedált lenyomja, csökken a hangerő, és némiképp lágyabb lesz a hangszín. A pedál lenyomása előtt megszólaltatott hangokra ez nincs hatással.

## <span id="page-13-9"></span><span id="page-13-2"></span>**A VRM effekt be-/kikapcsolása**

A VRM (Virtual Resonance Modeling) technológia pontosan reprodukálja az akusztikus koncertzongorák rezonátortestének és húrjainak rezonanciáját. Ha zongorahangszínt választ ki [\(18. oldal](#page-17-4)), a hangkitartó pedál aktiválja a VRM effektust. A VRM-ről a [30. oldal](#page-29-3)on olvashat részletesen.

Tartsa lenyomva a [PIANO/VOICE] gombot, és közben nyomja meg a C#3 billentyűt a funkció bekapcsolásához, illetve a C3 billentyűt a funkció kikapcsolásához.

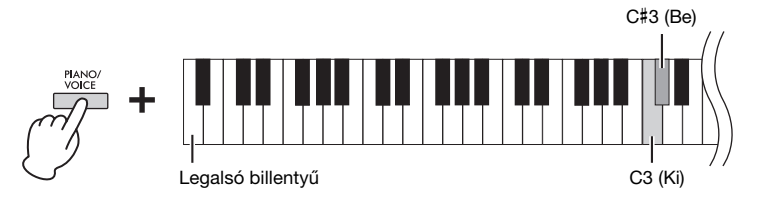

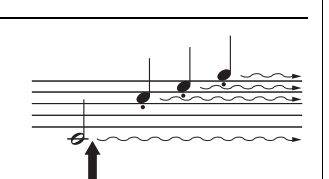

Ha ekkor lenyomja a hangkitartó pedált, az aktuális hang és a pedál felengedéséig megszólaltatott hangok sokkal lassabban fognak elhalni.

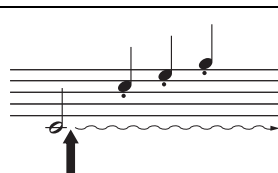

Ha a billentyű nyomva tartása közben lenyomja a sostenuto pedált, akkor ez a hang mindaddig szólni fog, amíg fel nem engedi a pedált.

#### MEGJEGYZÉS

Ha a hangkitartó pedál nem működik, akkor ellenőrizze, hogy a pedál kábelét megfelelően csatlakoztatta-e a hangszerhez ([32. oldal\)](#page-31-0).

#### <span id="page-13-4"></span>Félig lenyomott pedál funkció

Ez a funkció lehetővé teszi, hogy a hangkitartás hossza a pedál lenyomásának mértékétől függjön. Minél jobban lenyomja a pedált, annál hosszabban fog kicsengeni a hang. Ha például a hangkitartó pedál teljes lenyomásakor a leütött hangok túlságosan összemosódnak, zúgnak, a pedált félig vagy jobban felengedve csökkentheti a hangok kicsengését, így azok kevésbé fognak összeolvadni.

#### MEGJEGYZÉS

A sostenuto (középső) pedál lenyomva tartásakor az orgona (Organ) és a vonósok (Strings) hangszín lecsengés nélkül tovább szól a billentyűk felengedése után is.

#### MEGJEGYZÉS

Ha a Jazzorgona hangszínt [\(18. oldal](#page-17-4)) választja, a bal oldali pedál lenyomásával és felengedésével válthat a forgó hangszóró gyors és lassú forgása között. A Vibrafon hangszín ([18. oldal\)](#page-17-4) kiválasztásakor a bal oldali pedál be- és kikapcsolja a vibratót.

Alapértelmezett beállítás: Be

## <span id="page-14-3"></span><span id="page-14-0"></span>**Intelligens akusztikus szabályozás (IAC)**

Ezzel a funkcióval a hangszer hangminősége automatikusan beállítható az általános hangerő függvényében. Mind az alacsony, mind a magas hangok tisztán hallhatók akkor is, ha a hangerő alacsony.

### **Az IAC be-/kikapcsolása:**

Tartsa lenyomva egyszerre a [DEMO/SONG] és a [PIANO/VOICE] gombot, és közben nyomja meg a C#2 billentyűt a funkció bekapcsolásához, illetve a C2 billentyűt a kikapcsolásához.

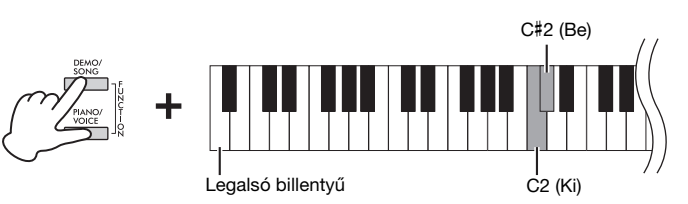

### **Az IAC mértékének szabályozása:**

Tartsa lenyomva egyszerre a [DEMO/SONG] és a [PIANO/VOICE] gombot, és közben nyomja meg a D2 billentyűt az érték csökkentéséhez, illetve az E2 billentyűt a növeléséhez.

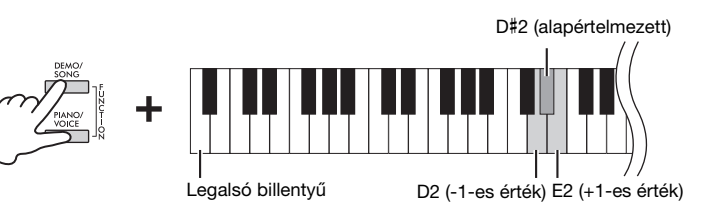

A magasabb értékek hatására a mély és magas hangok is tisztábban hallhatók alacsony hangerő mellett.

## <span id="page-14-2"></span><span id="page-14-1"></span>**Grand Expression Modeling**

Legalsó billentyű

Ha zongorahangszín [\(18. oldal](#page-17-4)) van kiválasztva, aktiválhat Grand Expression Modeling effektusokat, amelyek egy valódi zongora fizikai hangátvitelét szimulálják. Ha a funkciónál a "Dinamikus" beállítás van megadva, rendkívül finoman szabályozhatja a játékát és a hangzást a billentyűk leütésének erősségével. Ha a "Statikus" beállítás van megadva, a hangszer általában semlegesíti a finomabb eltéréseket. A Grand Expression Modelingről a [30. oldal](#page-29-4)on olvashat részletesen.

a funkció bekapcsolásához, illetve az A3 billentyűt a funkció kikapcsolásához. A#3 (Dinamikus)

Tartsa nyomva a [PIANO/VOICE] gombot, és közben nyomja le az A#3 billentyűt

Alapértelmezett beállítás: **Dinamikus** 

Alapértelmezett beállítás: Be

Beállítási tartomány:  $-3 - +3$ 

Alapértelmezett beállítás: 0 (D#2)

A3 (Statikus)

## <span id="page-15-3"></span><span id="page-15-0"></span>**A műveletek megerősítését jelző hangok kikapcsolása**

Ha egy gomb és egy billentyű kombinációjával módosítják a beállítást, akkor megszólal egy működési hang (be, ki, kattintás, tempóérték megadása). Ez a megerősítő hang igény szerint bekapcsolható (be) vagy kikapcsolható (ki).

Tartsa lenyomva egyszerre a [DEMO/SONG] és a [PIANO/VOICE] gombot, és közben nyomja meg az A#-1 billentyűt a hangok bekapcsolásához, illetve az A-1 billentyűt a hangok kikapcsolásához.

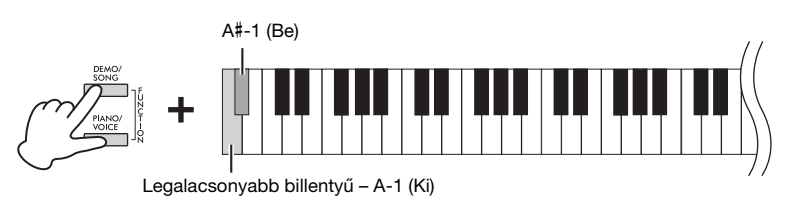

Alapértelmezett beállítás: Be

## <span id="page-15-2"></span><span id="page-15-1"></span>**A billentésérzékenység módosítása**

Megadhatja a kívánt billentésérzékenységet, vagyis azt, hogy a billentyűk leütése hogyan hasson a hangerőre.

Tartsa nyomva a [PIANO/VOICE] gombot, és közben nyomja le a C6–D#6 tartomány megfelelő billentyűjét.

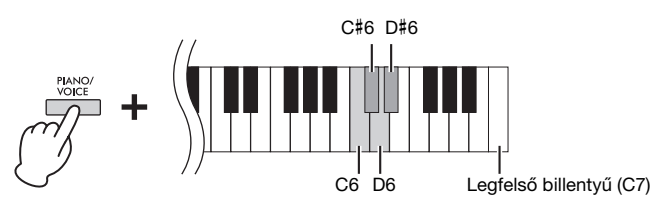

#### MEGJEGYZÉS

Ez a beállítás néhány hangszínnél (pl. orgonánál) nem használható.

Alapértelmezett beállítás: Közepes (C#6)

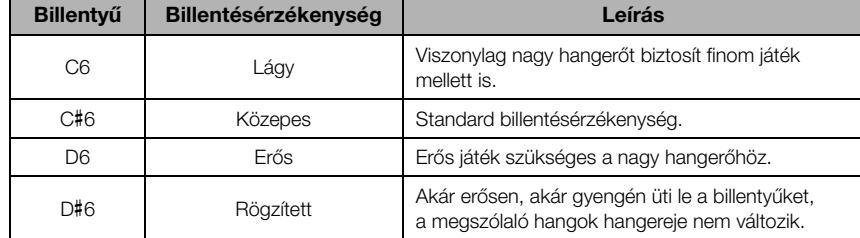

## <span id="page-16-4"></span><span id="page-16-1"></span><span id="page-16-0"></span>**A metronóm használata**

A metronóm pontos tempót adva segíti a gyakorlást.

A metronóm elindításához vagy leállításához nyomja meg a [METRONOME] gombot.

### **A metronmódosítása beállítása**

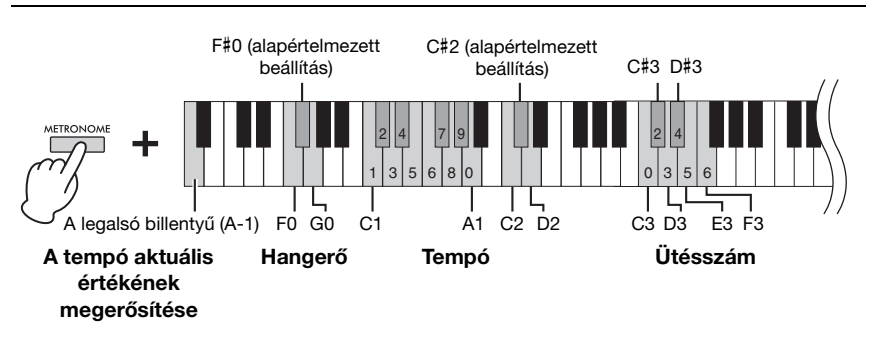

### **Az aktuális tempóérték (angol nyelvű) beszédhangos megerősítése**

Tartsa nyomva a [METRONOME] gombot, és közben nyomja le az A-1 billentyűt (legalsó).

### <span id="page-16-7"></span><span id="page-16-6"></span>**Az ütésszám kiválasztása (ütemmutató)**

Tartsa nyomva a [METRONOME] gombot, és közben nyomja meg a C3–F3 tartomány megfelelő billentyűjét.

Az első ütemet haranghang jelez, a többit pedig kattanások. Az alapértelmezett beállítás a 0 (C3). Ennél a beállításnál kattanások jelzik az összes ütemet.

### <span id="page-16-5"></span><span id="page-16-2"></span>**A tempó szabályozása**

A metronóm tempója percenként 5–280 ütés között állítható.

**• Az érték növelése vagy csökkentése eggyel:** 

Tartsa nyomva a [METRONOME] gombot, és közben az érték növeléséhez nyomja meg a [+R] gombot, a csökkentéséhez pedig a [–L] gombot. Miközben szól a metronóm, az érték növeléséhez nyomja meg a [+R] gombot, a csökkentéséhez pedig a [–L] gombot.

**• Az érték növelése vagy csökkentése tízzel:** 

Tartsa nyomva a [METRONOME] gombot, és közben nyomja meg a D2 billentyűt az érték növeléséhez, vagy a C2 billentyűt az érték csökkentéséhez.

**• Numerikus érték megadása:** 

Tartsa nyomva a [METRONOME] gombot, közben egymás után nyomja meg a C1–A1 tartomány megfelelő billentyűit, majd engedje fel a [METRONOME] gombot az érték megadásához.

**• Alapértelmezett érték visszaállítása (120)** 

Tartsa nyomva a [METRONOME] gombot, és közben nyomja meg egyszerre a [+R] és a [–L] gombot, vagy nyomja meg a C#2 billentyűt. Miközben szól a metronóm, nyomja meg egyszerre a [+R] és a [–L] gombot.

#### <span id="page-16-3"></span>**A hangerő szabályozása**

Tartsa nyomva a [METRONOME] gombot, és közben nyomja meg a G0 billentyűt a hangerő növeléséhez, vagy a F0 billentyűt a csökkentéséhez. Az alapértelmezett beállítás visszaállításához nyomja meg az F#0 billentyűt, miközben lenyomva tartja a [METRONOME] gombot.

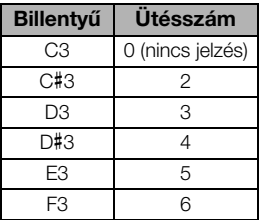

#### MEGJEGYZÉS

A hangszer beolvassa a numerikus értéket a megfelelő billentyű lenyomásakor. Ha a megadott érték a beállítási tartományon kívül esik, akkor a hangszer nem veszi figyelembe.

Beállítási tartomány:  $1 - 10$ 

Alapértelmezett beállítás: 7 (F#0)

## <span id="page-17-0"></span>Haladó műveletek

## <span id="page-17-1"></span>**Különböző hangszerek hangjának (hangszínének) lejátszása**

## <span id="page-17-3"></span><span id="page-17-2"></span>**Hangszín kiválasztása**

## **A "CFX Grand" kiválasztása:**

Nyomja le a [PIANO/VOICE] gombot.

### **Egy másik hangszín kiválasztása:**

Miután lenyomta a [PIANO/VOICE] gombot, nyomja le a [+R] vagy a [–L] gombot a következő vagy az előző hangszín kiválasztásához.

### **A kívánt hangszín kiválasztása:**

Tartsa lenyomva a [PIANO/VOICE] gombot, és közben nyomja meg a C1–A1 billentyűk egyikét. Az alábbi listában tekintheti meg, hogy a hangszínek mely gombokhoz vannak hozzárendelve.

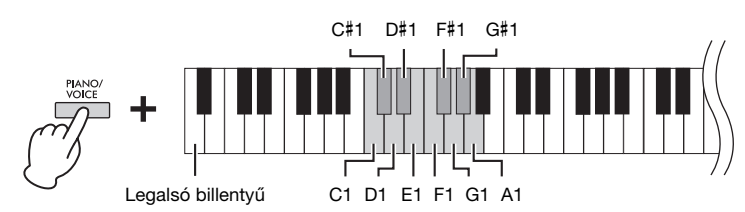

## MEGJEGYZÉS

A különböző hangszínek megismeréséhez hallgassa meg a demó zenedarabokat [\(19. oldal](#page-18-0)).

## <span id="page-17-5"></span><span id="page-17-4"></span>**Hangszínek listája**

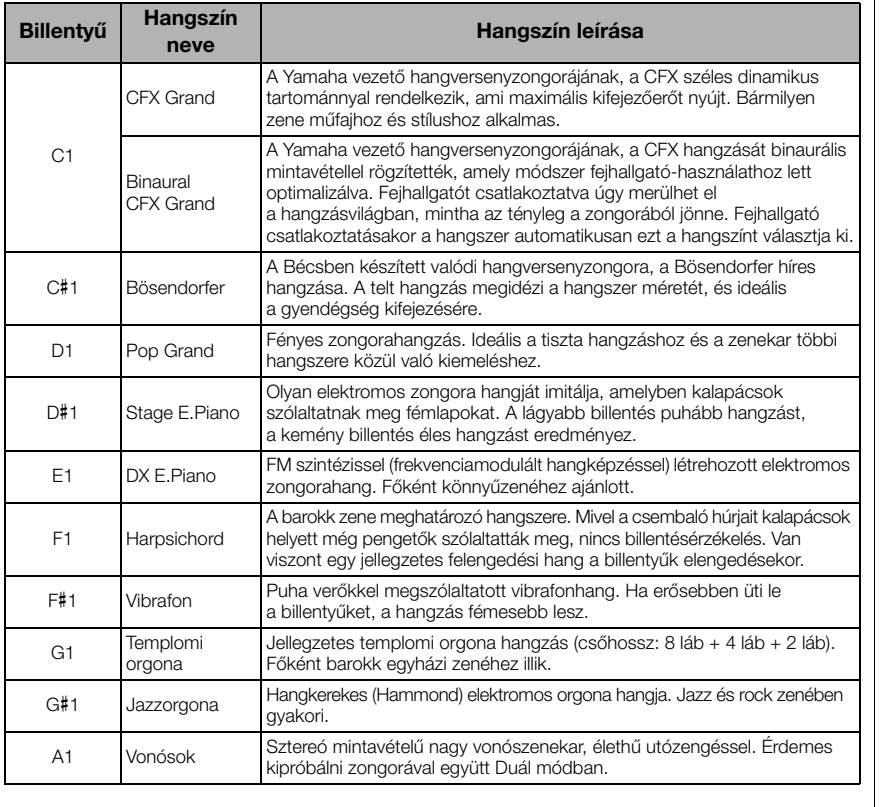

## <span id="page-18-2"></span><span id="page-18-1"></span><span id="page-18-0"></span>**A demó zenedarabok meghallgatása**

A hangszer összes hangszínéhez külön demó zenedarabok állnak rendelkezésre.

## 1. **Nyomja meg a [DEMO/SONG] gombot a lejátszás elindításához.**

Ekkor elindul az aktuális hangszínt bemutató demó zenedarab. Lejátszás közben a [PLAY] lámpa az aktuális tempó szerint villog.

A kiválasztott zenedarab lejátszását követően a hangszer lejátssza a többi demó zenedarabot. Az utolsó demó zenedarab után a hangszer visszatér az első demó zenedarabra, és újból kezdi az egész lejátszást, amíg a felhasználó le nem állítja.

#### **Lejátszás közben az alábbi módon válthat a demó zenedarabok között:**

Nyomja le a [+R] vagy a [–L] gombot a következő, illetve az előző demó zenedarab lejátszásához.

Ha egy adott demó zenedarabot kíván lejátszani, tartsa nyomva a [DEMO/SONG] gombot, és közben nyomja le a C1–A1 tartomány megfelelő billentyűjét.

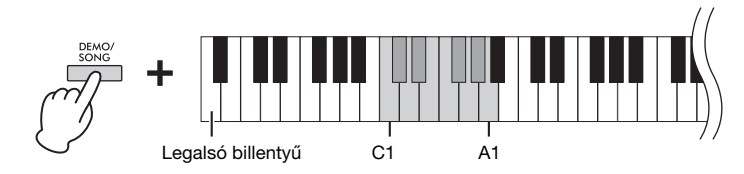

## 2. **Nyomja meg a [DEMO/SONG] vagy a [PLAY] gombot a lejátszás leállításához.**

Ekkor kialszik a [PLAY] jelzőfény.

### <span id="page-18-3"></span>**Demó zenedarabok listája**

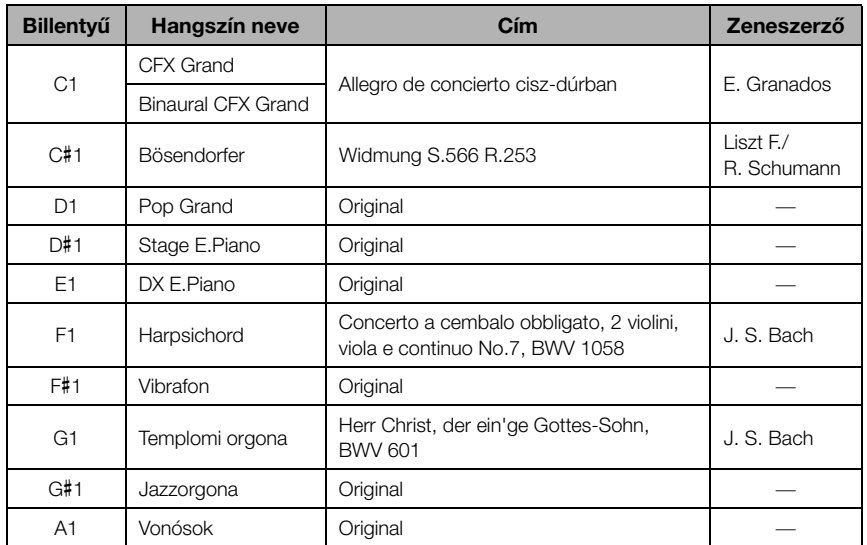

Az eredeti zenedarabok kivételével a demó zenedarabok az eredeti művek rövidített, némileg átszerkesztett kivonatai. Az eredeti demó zenedarabokat a Yamaha zeneszerzői írták (© Yamaha Corporation).

MEGJEGYZÉS

A lejátszás tempójának módosítását lásd: [17. oldal](#page-16-2).

## <span id="page-19-2"></span><span id="page-19-1"></span><span id="page-19-0"></span>**A hangzás módosítása (zengetés)**

A hangszer több zengetéstípussal rendelkezik, amelyek mindegyike mélységet, teret ad a hangnak, valódi akusztikai környezet hatását keltve. A zengetés megfelelő típusa és mértéke automatikusan aktiválódik, amikor valamelyik hangszínt és zenedarabot kiválasztja. A zengetéstípust ezért nem kell beállítani; tetszés szerint azonban módosítható.

### <span id="page-19-4"></span>**A zengetéstípus kiválasztása:**

Tartsa nyomva a [PIANO/VOICE] gombot, és közben nyomja le a C2–E2 tartomány megfelelő billentyűjét.

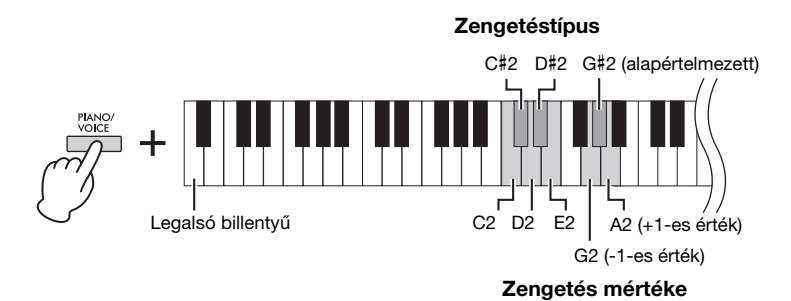

#### Zengetés Duál módban ([22. oldal\)](#page-21-0)

A hangszínek kombinációjához a hangszer automatikusan hozzárendeli az optimális zengetéstípust.

## <span id="page-19-5"></span>**Zengetéstípusok listája**

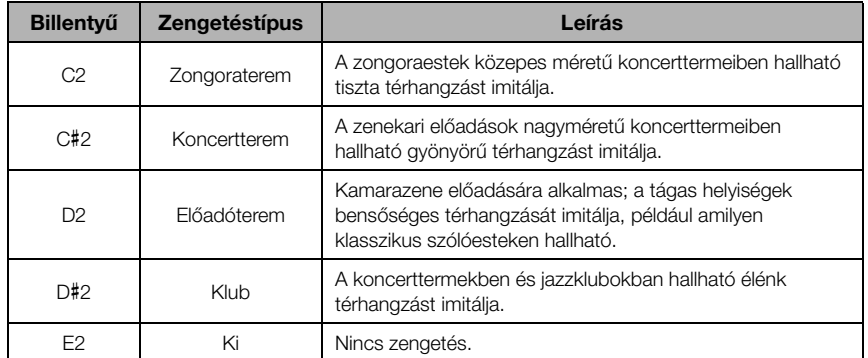

### <span id="page-19-3"></span>**A zengetés mértékének szabályozása:**

A beállítás módosításához tartsa nyomva a [PIANO/VOICE] gombot, és közben nyomja le a G2 billentyűt az érték csökkentéséhez, illetve az A2 billentyűt az érték növeléséhez.

A [PIANO/VOICE] gombot nyomva tartva, és közben a G#2 billentyűt lenyomva állítsa vissza a zengetésmértéket az alapértelmezett beállításra, amely a legalkalmasabb érték az aktuális hangszínhez.

Beállítási tartomány:

0 (nincs effekt) – 20 (maximális mértékű zengetés)

## <span id="page-20-2"></span><span id="page-20-0"></span>**Transzponálás félhangonként**

Az egész billentyűzet hangmagasságát félhangos lépésekben eltolhatja felfelé vagy lefelé, így megkönnyítheti az eredetileg nehéz hangnemben íródott darabok lejátszását, illetve igazodhat az énekes vagy más hangszerek hangmagasságához. Ha például a "+5" értéket választja ki, akkor a C billentyű lenyomása esetén valójában F hang szólal meg, így egy F-dúrban lévő darabot úgy játszhat le, mintha az C-dúrban lenne.

## **Transzponálás lefelé:**

Tartsa nyomva a [DEMO/SONG] és a [PIANO/VOICE] gombot, és közben nyomja meg az F#2 (-6) és a B2 (-1) közötti tartomány megfelelő billentyűjét.

## **Transzponálás felfelé:**

Tartsa lenyomva egyszerre a [DEMO/SONG] és a [PIANO/VOICE] gombot, és közben nyomja meg a C#3 (+1) és az F#3 (+6) tartomány közötti billentyűk egyikét.

### **A normál hangmagasság visszaállítása:**

Tartsa lenyomva egyszerre a [DEMO/SONG] és a [PIANO/VOICE], gombot, és közben nyomja meg a C3 billentyűt.

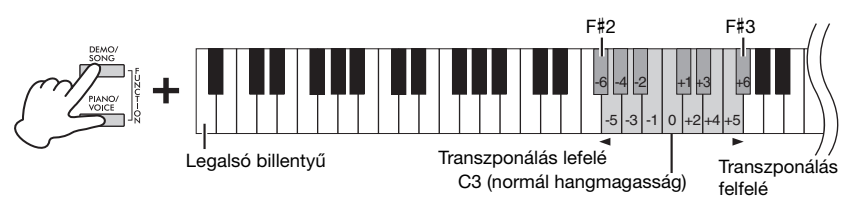

#### MEGJEGYZÉS

A transzponálási beállítás nem csupán a hangszer, hanem a lejátszott zenedarabok hangmagasságát is meghatározza ([24. oldal](#page-23-1)). Nem adható meg egymástól függetlenül a hangszerre és a zenedarabokra vonatkozó transzponálási beállítás.

Beállítási tartomány:  $-6 - 0 - +6$ 

Alapértelmezett beállítás: 0

## <span id="page-20-4"></span><span id="page-20-3"></span><span id="page-20-1"></span>**A hangszer hangolása**

Lehetőség van a hangszer hangolására (azaz a hangmagasságának finombeállítására) kb. 0,2 Hz-es lépésekben. A billentyűzet hangmagasságát így pontosan más hangszerek vagy a CD-ről lejátszott zene hangmagasságához igazíthatja.

### **Hangolás felfelé (kb. 0,2 Hz-es lépésekben):**

Tartsa lenyomva egyszerre a [DEMO/SONG] és a [PIANO/VOICE] gombot, és közben nyomja meg az [+R] gombot.

### **Hangolás lefelé (kb. 0,2 Hz-es lépésekben):**

Tartsa lenyomva egyszerre a [DEMO/SONG] és a [PIANO/VOICE], gombot, és közben nyomja meg az [–L] gombot.

#### **A hangmagasság beállítása 442,0 Hz értékre:**

Tartsa lenyomva egyszerre a [DEMO/ SONG] és a [PIANO/VOICE], gombot, és közben nyomja meg a C#1 billentyűt.

#### **Az alapértelmezett hangmagasság visszaállítása (440,0 Hz):**

Tartsa lenyomva a [DEMO/SONG] és a [PIANO/ VOICE], gombot, és közben nyomja meg egyszerre az [+R] és az [–L] gombot. Úgy is lejárhat, hogy lenyomja a C1 billentyűt, miközben lenyomva tartja egyszerre a [DEMO/SONG] és a [PIANO/VOICE] gombot.

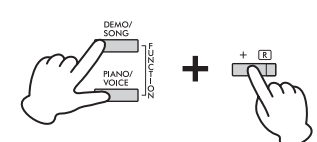

#### <span id="page-20-5"></span>Hz (Hertz)

A hangfrekvencia mértékegysége, amely azt fejezi ki, hogy a hanghullám másodpercenként hányat rezeg.

Beállítási tartomány: 414,8–466,8 Hz

Alapértelmezett beállítás:  $A3 = 440.0$  Hz

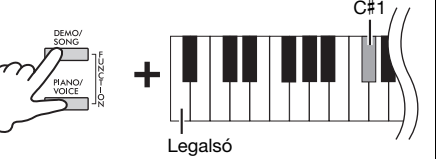

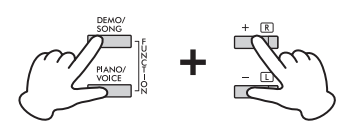

## <span id="page-21-2"></span><span id="page-21-1"></span><span id="page-21-0"></span>**Két hangszín egyidejű megszólaltatása (Duál mód)**

Két különböző hangszínt egymásra helyezhet, és egyszerre játszhatja le őket, ami által összetettebb hangszínt hozhat létre.

## 1. **A Duál mód bekapcsolása**

A két kívánt hangszín kiválasztásához tartsa nyomva a [PIANO/VOICE] gombot, és közben egyszerre nyomjon le két billentyűt a C1–A1 tartomány között. A különböző billentyűkhöz tartozó hangszínekről a "Hangszínek listája" című táblázatban tájékozódhat ([18. oldal](#page-17-5)).

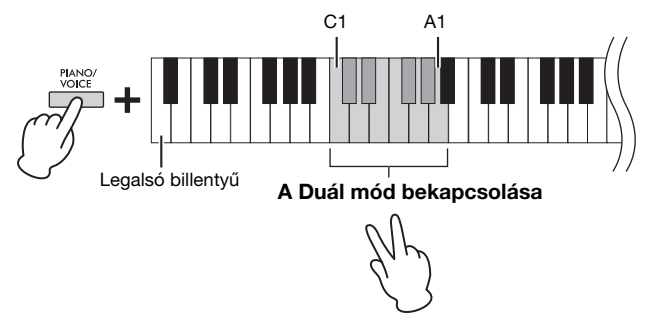

A két leütött billentyű közül a mélyebbhez tartozó hangszín lesz az 1. hangszín, a magasabbikhoz tartozó pedig a 2. hangszín. Duál módban nem választhatja ugyanazt a hangszínt az 1-es és a 2-es hangszínnek.

#### <span id="page-21-3"></span>**Oktáveltolás az egyes hangszínek esetén:**

Tartsa lenyomva a [PIANO/VOICE] gombot, és közben nyomja meg az F5–G5 vagy az A5–B5 tartomány egyik billentyűjét az alábbi ábra szerint. Ha például kétszer lenyomja a B5 billentyűt, miközben lenyomva tartja a [PIANO/VOICE] gombot, akkor két oktávval magasabban szólal meg az 1. hangszín. Az alapértelmezett beállítás visszaállításához tartsa lenyomva a [PIANO/VOICE] gombot, és közben nyomja meg az A#5 billentyűt az 1. hangszínhez vagy az F#5 billentyűt a 2. hangszínhez.

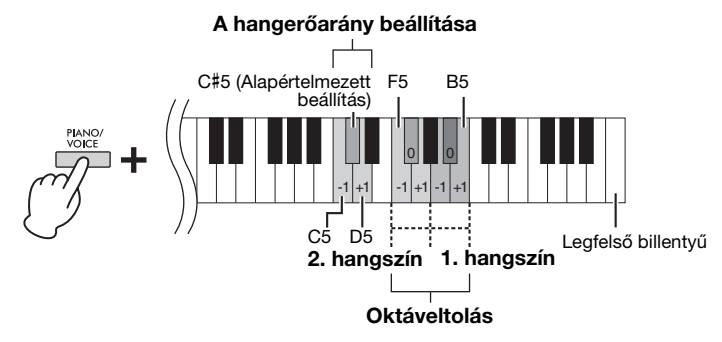

#### **Két hangszín közötti hangerőarány beállítása:**

Tartsa nyomva a [PIANO/VOICE] gombot, és közben nyomja meg a C5 billentyűt a hangerő növeléséhez, vagy a D5 billentyűt a csökkentéséhez. A C5 billentyű lenyomásával a 2. hangszín hangereje, a D5 billentyű lenyomásával pedig az 1. hangszín hangereje növelhető. Az egyes hangszínkombinációk alapértelmezett értékének visszaállításához nyomja meg a C#5 billentyűt.

## 2. **A Duál módból való kilépéshez nyomja meg a [PIANO/ VOICE] gombot.**

#### MEGJEGYZÉS

A Duál mód és az Osztott mód [\(23. oldal](#page-22-0)) nem lehet aktív egyszerre.

Beállítási tartomány:

 $-2 - 0 - 12$ 

#### Beállítási tartomány:

-6 – (alapértelmezett beállítás) –  $+6$ 

Alapértelmezett beállítás:

A hangszínek kombinációjától függ.

## <span id="page-22-1"></span><span id="page-22-0"></span>**Játék duó módban**

A funkció lehetővé teszi, hogy egyszerre ketten játsszanak a hangszeren, az egyik személy a bal oldalon, a másik a jobb oldalon, azonos oktávtartományban és ugyanazzal a hangszínnel.

1. **A Duó mód aktiválásához tartsa lenyomva a [PIANO/ VOICE] gombot, és közben nyomja meg egyszerre az [+R] és az [–L] gombot.**

A hangszer ekkor két tartományra van felosztva; az E3 billentyű az osztáspont.

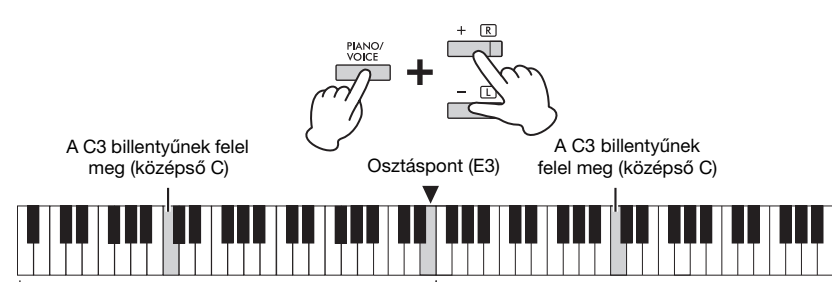

Bal oldali szakasz (2. hangszín) Jobb oldali szakasz (1. hangszín)

## 2. **Az egyik személy a billentyűzet bal, míg a másik a jobb oldalán játszhat.**

A pedál működése a következők szerint módosul.

- **Jobb oldali pedál:** A jobb oldali tartomány hangjainak kitartása.
- **Középső pedál:** Mindkét tartomány hangjainak kitartása.
- **Bal oldali pedál:** A bal oldali tartomány hangjainak kitartása.

#### **Oktáveltolás az egyes szakaszok esetén:**

Ugyanaz a művelet, mint a Duál mód esetén ([22. oldal](#page-21-0)).

**A billentyűzet két tartománya közötti hangerőarány beállítása:**  Ugyanaz a művelet, mint a Duál mód esetén ([22. oldal](#page-21-0)).

## 3. **A Duál módból való kilépéshez tartsa nyomva a [PIANO/ VOICE] gombot, és közben nyomja le a [+R] és a [–L] gombot.**

### **A Duó típus kiválasztása**

Beállíthatja, hogy a hangszórókból hogyan szóljon a hang. Ha az "Elkülönítve" beállítást választja ki, a bal szólam a bal oldali hangszóróból, míg a jobb szólam a jobb oldali hangszóróból fog szólni. Ha a "Kiegyensúlyozott" beállítást választja ki, a hangszórókból természetes egyensúlyban szól a két szólam.

A beállítás módosításához tartsa nyomva a [PIANO/VOICE] gombot, és közben nyomja le az A4 vagy az A#4 billentyűt.

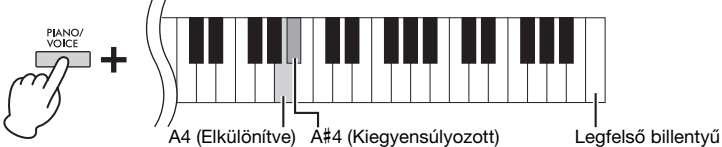

#### MEGJEGYZÉS

- Az osztáspont csak az E3 billentyű lehet.
- Duó módban a VRM nem működik.
- Ha a Duó mód beállítása az "Elkülönítve", akkor a Zengetés és a Binaurális mintavétel/Sztereofonikus hangerősítés nem működik.
- Ha a Duál mód be van kapcsolva, a Duó mód bekapcsolásakor a hangszer kilép a Duál módból, és az 1. hangszín lesz a teljes billentyűzet hangszíne.

Beállítási tartomány:  $-2 - 0 - +2$ 

Beállítási tartomány:  $-6 - 0 - +6$ 

Alapértelmezett beállítás: Elkülönítve

## <span id="page-23-8"></span><span id="page-23-7"></span><span id="page-23-0"></span>**Zenedarabok lejátszása és gyakorlás**

## <span id="page-23-6"></span><span id="page-23-5"></span><span id="page-23-4"></span><span id="page-23-1"></span>**Az 50 beépített zenedarab meghallgatása**

A demó zenedarabokon kívül beépített zenedarabok segítségével is megismerheti a hangszer képességeit.

- 1. **Keresse meg a lejátszani kívánt zenedarab számát a hangszerhez mellékelt "50 Classical Music Masterpieces" (50 klasszikus zenemű) című füzetben.**
- <span id="page-23-3"></span>2. **A lejátszás elindításához tartsa nyomva a [DEMO/SONG] gombot, és közben nyomja le a C2–C**# **6 tartomány megfelelő billentyűjét.**

A beépített zongoradarabok számai a C2–C#6 billentyűkhöz vannak hozzárendelve.

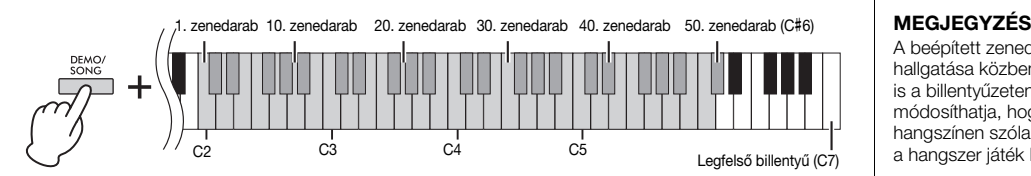

Lejátszás közben az [+R] és az [–L] lámpa világít, a [PLAY] lámpa pedig villog az aktuális tempó szerint. A beépített zenedarabok lejátszása sorrend szerint történik, a kiválasztott zenedarabtól kezdve. Az utolsó beépített zenedarab után a hangszer visszatér az első beépített zenedarabra, és újból kezdi az egész lejátszást, amíg a felhasználó le nem állítja.

#### **Lejátszás közben az alábbi módon válthat a beépített zenedarabok között:**

A [+R], illetve [–L] gombbal lehet a következő, illetve az előző beépített zenedarabra lépni; a kívánt zenedarabot pedig közvetlenül kiválaszthatja, ha a [DEMO/SONG] gomb nyomva tartása közben megnyomja a megfelelő gombot.

#### **A tempó módosítása lejátszás közben:**

Nyomja meg a [METRONOME] gombot, majd az [+R] vagy az [–L] gombot a tempó eggyel való növeléséhez vagy csökkentéséhez. A többi művelet ugyanaz, mint a metronóm tempójának beállítása esetén [\(17. oldal\)](#page-16-2).

#### **Lejátszás a zenedarab elejétől kezdve**

Lejátszás közben nyomja meg egyszerre a [+R] és a [–L] gombot a zenedarab elejére történő ugráshoz, majd folytassa a lejátszást a legutóbb megadott tempóban.

3. **Nyomja meg a [DEMO/SONG] vagy a [PLAY] gombot a lejátszás leállításához.**

Ekkor kialszik a [PLAY], a [+R] és a [–L] jelzőfény.

## <span id="page-23-2"></span>**Számítógépről betöltött zenedarabok meghallgatása**

Akár 10 zenedarabot is átvihet számítógépről a hangszerre, és lejátszhatja őket rajta. Ha bővebben szeretne tájékozódni a zenedarabok számítógépről való átviteléről és a hangszeren való lejátszásukról, tekintse meg a "Computer-related Operations" (Számítógépes műveletek) című részt a webhelyen [\(9. oldal](#page-8-2)).

#### **Számítógép csatlakoztatása esetén használható fájltípusok**

.mid kiterjesztésű fájlok (0-s és 1-es formátumú SMF)

#### Zenedarab:

A kézikönyvben az előadásadatok elnevezése "zenedarab". A hangszer 50 beépített zenedarabot és bemutató zenedarabokat tartalmaz.

A beépített zenedarab hallgatása közben játszhat is a billentyűzeten. Azt is módosíthatja, hogy milyen hangszínen szólaljon meg a hangszer játék közben.

#### MEGJEGYZÉS

A számítógépről áthelyezett gyári zenedarabok, demó zenedarabok és egyéb darabok (maximum tíz) egymást követően lejátszhatók az egyes kategóriákon belül.

#### MEGJEGYZÉS

SMF-fájlok áttöltésével további zenedarabokat is importálhat a számítógépről. Ennek módjáról az internetről letölthető "Computer-related Operations" (Számítógépes műveletek) című dokumentumban olvashat ([9. oldal\)](#page-8-2).

#### MEGJEGYZÉS

A 0-s és 1-es formátumú MIDIfájlok némelyike olyan adatokat tartalmazhat, amelyeket nem támogat a digitális zongora, ezért előfordulhat, hogy az ilyen fájlok nem az eredeti elképzelés szerint fognak szólni. Ilyen esetben a lejátszási csatornáknál az "1&2" érték megadásával valószínűleg valósághűbb módon lejátszható a zenedarab. Ennek módjáról a .Computer-related Operations' (Számítógépes műveletek) című szakaszban olvashat a webhelyen [\(9. oldal](#page-8-2)).

## <span id="page-24-2"></span><span id="page-24-0"></span>**Egykezes szólam lejátszása**

A demó zenedarabokon kívül [\(19. oldal](#page-18-0)) az összes zenedarab esetén külön-külön be-, illetve kikapcsolhatja a bal és a jobb kéz szólamát. A [+R] kikapcsolásával például gyakorolhatja a jobb kéz szólamát, míg a bal kéz szólamát a hangszer játssza, és fordítva.

- 1. **Indítsa el a beépített zenedarab [\(24. oldal\)](#page-23-1) vagy a felhasználói zenedarab ([26. oldal\)](#page-25-4) lejátszását.**
- 2. **A szólam be-, illetve kikapcsolásához tartsa nyomva a [PLAY] gombot, és közben nyomja le a [+R] vagy a [–L] gombot.**

Ki- és bekapcsolhatja a lejátszást, ha egymás után többször lenyomja ugyanazt a gombot, és közben nyomva tartja a [PLAY] gombot. Ekkor világítani kezd a gomb jelzőfénye, ami azt jelzi, hogy a megfelelő szólam be van kapcsolva.

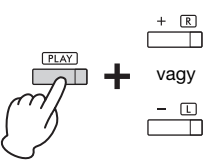

 $\overline{u}$   $\overline{u}$  vagy Világít a jelzőfény, ha a szólam be van kapcsolva.

3. **Gyakorolja a kikapcsolt szólam lejátszását. A tempó módosítása:** 

Nyomja meg a [METRONOME] gombot, majd az [+R] vagy az [–L] gombot a tempó eggyel való növeléséhez vagy csökkentéséhez. A többi művelet ugyanaz, mint a metronóm tempójának beállítása esetén [\(17. oldal\)](#page-16-2).

4. **A lejátszást a [PLAY] gomb lenyomásával állíthatja le.** 

#### <span id="page-24-5"></span><span id="page-24-3"></span>MEGJEGYZÉS

Egy másik zenedarab kiválasztásával törlődik a szólamok beállított állapota.

#### MEGJEGYZÉS

Az "50 Classical Music Masterpieces" (50 klasszikus zenemű) 16–20. zenedarabja zongoraduett. A jobb kéz szólamát az első játékos, a bal kéz szólamát pedig a második<br>játékos játszhatja.

## <span id="page-24-1"></span>**Lejátszás azonnal az első hangtól kezdve (Gyors játék)**

<span id="page-24-4"></span>A Gyors játék funkció segítségével megadhatja, hogy a hangszer a zenedarabot az első hangtól kezdve játssza le, vagy hagyjon némi szünetet az első hang megszólalása előtt.

### **A Gyors játék be-/kikapcsolása:**

Tartsa nyomva a [DEMO/SONG] gombot, és közben nyomja le az A# -1 billentyűt a funkció bekapcsolásához, illetve az A-1 billentyűt a funkció kikapcsolásához.

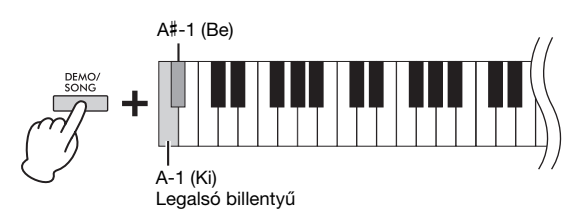

Alapértelmezett beállítás: Be

## <span id="page-25-5"></span><span id="page-25-0"></span>**Az előadás felvétele**

<span id="page-25-4"></span>Nem csupán a játékát veheti fel (Gyors felvétel), hanem két szólamot (bal és jobb kéz) is felvehet külön-külön. A felvett zenedarab elnevezése User Song, és szabványos MIDI-fájlként (SMF; [29. oldal\)](#page-28-3) a számítógépre menthető.

## <span id="page-25-2"></span><span id="page-25-1"></span>**Az előadás felvétele**

## 1. **A felvételhez válassza ki a kívánt hangszínt, és állítsa be a többi paramétert, például az ütésszámot (ütemmutató).**

A hangszín kiválasztásának módját lásd: [18. oldal.](#page-17-2) Szükség szerint állítsa be a többi paramétert is, például az ütésszámot (ütemmutatót) és az effekteket.

## 2. **Aktiválja a Felvételi készenlét módot.**

#### **Gyors felvétel**

Nyomja meg a [REC] gombot a Felvételi készenlét mód aktiválásához. A hangszer ekkor automatikusan felveszi a játékát a jobb kész szólamának tárhelyébe. Vegye figyelembe, hogy a jobb és a bal kezes szólam már felvett adatai törlődni fognak a Gyors felvétel következtében.

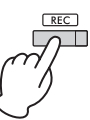

#### **Felvétel az egyes szólamok tárhelyébe**

Tartsa nyomva a [REC] gombot, és közben nyomja le a [+R] vagy a [–L] gombot; ezzel aktiválja a felvételi készenlét módot a rögzíteni kívánt szólam esetén.

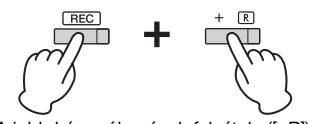

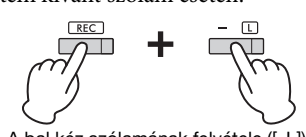

A jobb kéz szólamának felvétele ([+R]) A bal kéz szólamának felvétele ([–L])

Ha már felvett adatokat a másik szólam tárhelyébe, akkor felvétel közben a szólamhoz tartozó adatokat lejátssza a hangszer.

A szólam ki- vagy bekapcsolásához nyomja meg a megfelelő szólam gombját ([+R] vagy [–L]), miközben lenyomva tartja a [PLAY] gombot.

#### **Kilépés a felvételi készenlét módból:**

Nyomja meg a [REC] gombot.

## 3. **A felvétel elindításához kezdjen el játszani a hangszeren, vagy nyomja le a [PLAY] gombot.**

Ekkor kigyullad a [REC] jelzőfény, a felvenni kívánt szólam jelzőfénye pedig az aktuális tempónak megfelelően villogni kezd.

## 4. **A felvétel leállításához nyomja le a [REC] vagy a [PLAY] gombot.**

Kigyulladnak a [REC], a [PLAY], a [+R] és a [–L] jelzőfények, ami azt jelzi, hogy folyamatban van a felvett adatok mentése. A mentés befejeződésekor a jelzőfények kialszanak, ami azt jelzi, hogy a hangszer elvégezte a felvétel tárolását.

## <span id="page-25-3"></span>5. **A felvett zenedarab lejátszásához nyomja le a [PLAY] gombot.**

A lejátszást a [PLAY] gomb ismételt lenyomásával állíthatja le.

#### **A másik szólam felvétele**

Ismételje meg a fenti műveleteket. A 2. lépésben kövesse a "Felvétel az egyes szólamok tárhelyébe" című rész instrukcióit.

#### MEGJEGYZÉS

A hangszer felvételi funkciója MIDI-adatokként rögzíti az előadását. Ha audióadatokat szeretne felvenni, csatlakoztathat számítógépet a hangszerhez. A részletekért tekintse meg a [28. oldalt](#page-27-0).

#### MEGJEGYZÉS

A felvételhez használhat metronómot; a metronóm hangia azonban a felvételen nem fog hallatszani.

#### MEGJEGYZÉS

Duó módban ([23. oldal](#page-22-0)) a hangszer mindkét szólamot rögzíti. Nem adható meg az a szólam, amelyre a felvételt el szeretné készíteni.

#### ÉRTESÍTÉS

Vegye figyelembe, hogy ha egy adatokat tartalmazó szólamba rögzíti a játékát, akkor a hangszer felülírja a már rögzített adatokat az új adatokkal.

#### MEGJEGYZÉS

Ha a hangszer adattárolási kapacitása véges a Felvételi készenlét mód aktiválásakor, a [REC] és a [PLAY] lámpa körülbelül három másodpercig gyorsan villog.

#### ÉRTESÍTÉS

Ne kapcsolja ki a hangszert, amíg az a felvett adatokat menti (amíg a jelzőfények villognak). Ellenkező esetben elveszik az összes felvett adat.

#### Felvételi kapacitás

A hangszer legfeljebb 250 KB adatot képes rögzíteni (kb. 11 000 hang).

## <span id="page-26-0"></span>**A felvett zenedarab kezdeti beállításainak módosítása**

A rögzítés után is módosíthatók a következő paraméterek.

- Az egyes szólamok esetén: hangszín, hangerőegyensúly (Duál/Duó), zengetés mértéke
- Az egész zenedarab esetén: tempó, zengetéstípus
- 1. **Állítsa be kívánsága szerint a fenti paramétereket.**
- 2. **A felvételi készenlét mód aktiválásához tartsa nyomva a [REC] gombot, és közben nyomja le a kívánt szólam gombját.**  Ekkor villogni kezd a [REC] és a [PLAY] jelzőfény, valamint a kiválasztott szólam

([+R] vagy [–L]) jelzőfénye.

Ekkor ne nyomja le a [PLAY] vagy bármely másik gombot, különben törlődnek az eredetileg felvett előadás adatai.

3. **A [REC] gomb nyomva tartása mellett a [PLAY] gomb lenyomásával kiléphet a felvételi készenlét módból.** 

Ekkor kigyullad a [REC], a [PLAY], a [+R] és a [–L] jelzőfény. A mentés befejeződésekor a jelzőfények kialszanak, ami azt jelzi, hogy a hangszer elvégezte a műveletet.

A zenedarab lejátszásával hagyja jóvá a beállítást.

## <span id="page-26-2"></span><span id="page-26-1"></span>**A felvett adatok törlése**

### **Az egész zenedarab törlése:**

1. **Tartsa nyomva a [REC] gombot, és közben nyomja le a [DEMO/SONG] gombot.**

A [REC] és a [PLAY] lámpa felváltva villogni kezd. Az állapotból való kilépéshez nyomja meg a [REC] gombot.

2. **A teljes zenedarab törléséhez nyomja le a [PLAY] gombot.** Ekkor kigyullad a [REC], a [PLAY], a [+R] és a [–L] jelzőfény. A művelet befejeződésekor kialszik az összes jelzőfény.

## **Az egyik szólam törlése:**

1. **Tartsa nyomva a [REC] gombot, és közben nyomja le a [+R] vagy a [–L] gombot (a törölni kívánt szólamtól függően); ezzel aktiválja a felvételi készenlét módot a törölni kívánt szólam esetén.**

Ekkor villogni kezd a [REC] és a [PLAY] jelzőfény, valamint a kiválasztott szólam ([+R] vagy [–L]) jelzőfénye.

2. **A [PLAY] gomb lenyomásával indítsa el a felvételt anélkül, hogy játszana a hangszeren.**

Ekkor villogni kezd a kiválasztott szólam ([+R] vagy [–L]) jelzőfénye.

3. **A felvétel leállításához nyomja le a [REC] vagy a [PLAY] gombot.**  A hangszer a kiválasztott szólam minden felvett adatát törli, és kialszik a jelzőfény.

#### MEGJEGYZÉS

Ha nem vett fel felhasználói zenedarabot a hangszerre, a [REC] és a [PLAY] lámpa három másodpercig gyorsan villog.

## <span id="page-27-3"></span><span id="page-27-0"></span>**A hangszer használata számítógéppel vagy okoskészülékkel**

Ha USB-kábellel számítógépet vagy okoskészüléket csatlakoztat az [USB TO HOST] aljzathoz, átvihet előadásadatokat és zenedarabadatokat a számítógépre és az okoskészülékre, illetve fordított irányban.

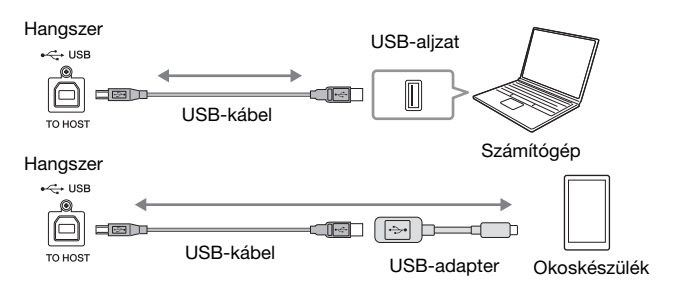

A csatlakoztatásról és MIDI-adatok számítógépes átviteléről/fogadásáról a "Computer-related Operations" (Számítógépes műveletek) című szakaszban olvashat a webhelyen [\(9. oldal](#page-8-2)).

Okoskészülék csatlakoztatásáról a "Smart Device Connection Manual" (Okoskészülék csatlakoztatásának kézikönyve) című útmutatóban olvashat a webhelyen. Ha az okoseszközre készült "Smart Pianist" alkalmazást használja a hangszerrel, az alkalmazás kapcsolódási varázslója segítséget nyújt a hangszer és az okoskészülék megfelelő csatlakoztatásában. A részletekért tekintse meg a [9. oldalt](#page-8-4).

## <span id="page-27-1"></span>**Alkalmazás használata okoskészüléken**

Okoskészülékén egy alkalmazás segítségével kényelmes funkciókat vehet használatba, és még nagyobb örömöt okozhat a hangszer. Különösen az okoskészüléken futtatható, különleges fejlesztésű Smart Pianist alkalmazás segítségével távolról vezérelheti a digitális zongorát, ami még nagyobb fokú kényelmet és rugalmasságot nyújt. A kompatibilis okoskészülékekről és alkalmazásokról a következő oldalon tájékozódhat: <https://www.yamaha.com/kbdapps/>

## <span id="page-27-2"></span>**Audióadatok lejátszása/felvétele (USB-audióinterfész)**

A hangszer segítségével lejátszhat audióadatokat okoskészüléken és számítógépen egyaránt. Ezenkívül felveheti hangszeres játékát audióadatként az okoskészülékén vagy számítógépén található zenekezelő alkalmazásba.

## <span id="page-27-4"></span>**Audio Loopback be/ki**

Beállítható, hogy az [USB TO HOST] aljzatról érkező hang a hangszeres előadással együtt visszakerüljön-e a számítógépre vagy okoskészülékre (Audio Loopback funkció). Ha azt szeretné, hogy visszakerüljön, az Audio Loopback beállításnál az "On" értéket adja meg.

Tartsa lenyomva egyszerre a [DEMO/SONG] és a [PIANO/VOICE] gombot, és közben nyomja meg a G5 billentyűt a paraméter kikapcsolásához, illetve a G#5 billentyűt a bekapcsolásához.

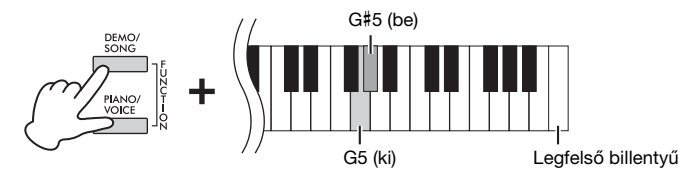

#### <span id="page-27-5"></span>ÉRTESÍTÉS

- 3 méternél rövidebb, AB típusú USB-kábelt használjon. USB 3.0 kábel nem használható.
- Ne helyezze instabil helyre az okoskészüléket. Ellenkező esetben a készülék leeshet, ami kárt eredményezhet.

#### MEGJEGYZÉS

A MIDI használatáról az interneten megtalálható "MIDI Reference" (MIDI-kézikönyv) című dokumentumban olvashat [\(9. oldal](#page-8-3)).

#### <span id="page-27-6"></span>MEGJEGYZÉS

- A bemeneti hang hangereje a számítógépen, illetve az okoskészüléken állítható be.
- Ha Windows rendszerű számítógépen használja ezt a funkciót, telepítse a Yamaha Steinberg USB-illesztőprogramot a számítógépre. Ennek módjáról az internetről letölthető "Computer-related Operations" (Számítógépes műveletek) című dokumentumban olvashat ([9. oldal\)](#page-8-2).

Alapértelmezett beállítás: Be

#### ÉRTESÍTÉS

Ha DAW-t (Digital Audio Workstation) használ a hangszerhez, az Audio Loopback beállításnál az OFF értéket adja meg. Ellenkező esetben hangos zajok keletkezhetnek, a számítógép/okoskészülék beállításaitól vagy az alkalmazástól függően.

## <span id="page-28-1"></span><span id="page-28-0"></span>**Az adatok biztonsági mentése, a beállítások inicializálása**

## <span id="page-28-2"></span>**A hangszer kikapcsolása esetén is tárolt adatok**

- A következő beállítások és adatok a hangszer kikapcsolása esetén is megmaradnak.
- Metronóm hangereje
- Metronóm ütése (ütemmutató)
- Billentésérzékenység
- Hangolás
- Intelligent Acoustic Control Depth
- Intelligent Acoustic Control be-/kikapcsolt állapota
- Binaurális mintavétel/Sztereofonikus hangerősítés be/ki
	- A műveletek megerősítését jelző hangok be-/ kikapcsolása
	- Automatikus kikapcsolás funkció be-/kikapcsolt állapota
	- Hangszóró be/ki
	- Duó típus Elkülönítve/Kiegyensúlyozott
	- Felhasználói zenedarab
	- Számítógépről áttöltött zenedarabok (SMF-fájlok)

### <span id="page-28-3"></span>**A felhasználói zenedarab mentése számítógépre**

A fent ismertetett adatok közül csak a felhasználói zenedarab (USERSONG00.MID) másolható át számítógépre és menthető SMF-fájlként. Ennek módjáról az internetről letölthető "Computer-related Operations" (Számítógépes műveletek) című dokumentumban olvashat ([9. oldal\)](#page-8-2).

#### ÉRTESÍTÉS

A mentett adatok elveszhetnek helytelen művelet vagy meghibásodás következtében. A fontos adatokat mentse külső eszközre, például számítógépre.

## <span id="page-28-7"></span><span id="page-28-4"></span>**A beállítások inicializálása**

A művelet során az összes adat (kivéve a zenedarabokat) visszaáll a gyárilag beállított alapértékre.

Az inicializálás végrehajtásához tartsa nyomva a C7 billentyűt (a legmagasabb), és közben kapcsolja be a hangszert.

<span id="page-28-6"></span>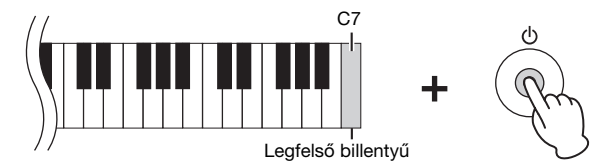

#### ÉRTESÍTÉS

Ne kapcsolja ki a hangszert, amíg az az inicializálást végzi (vagyis amíg a [REC], a [PLAY], a [+R] és a [–L] jelzőfények villognak).

#### MEGJEGYZÉS

Ha a hangszer valamilyen okból hibásan működne, kapcsolja ki, majd hajtsa végre az inicializálást.

## <span id="page-28-5"></span>**A hangszeren futó firmware-verzió ellenőrzése**

Angol nyelven meghallgathatja, hogy milyen verziójú firmware található a hangszeren. Tartsa nyomva egyszerre a [DEMO/SONG] és a [PIANO/VOICE] gombot, és közben nyomja le az B0 billentyűt.

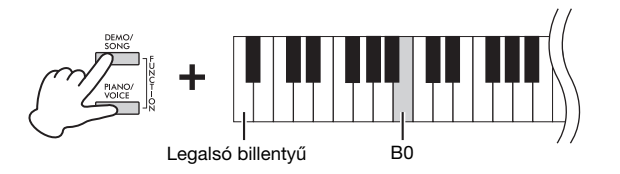

### **Tudnivalók a legújabb firmware-verzióról**

A Yamaha értesítés nélkül időnként frissítheti a terméken futó firmware-t a fejlesztések érdekében. Webhelyünkön megnézheti, hogy melyik a legújabb kiadás, és frissítheti a hangszerén futó firmware-t.

## <span id="page-29-1"></span><span id="page-29-0"></span>**Hibaelhárítás**

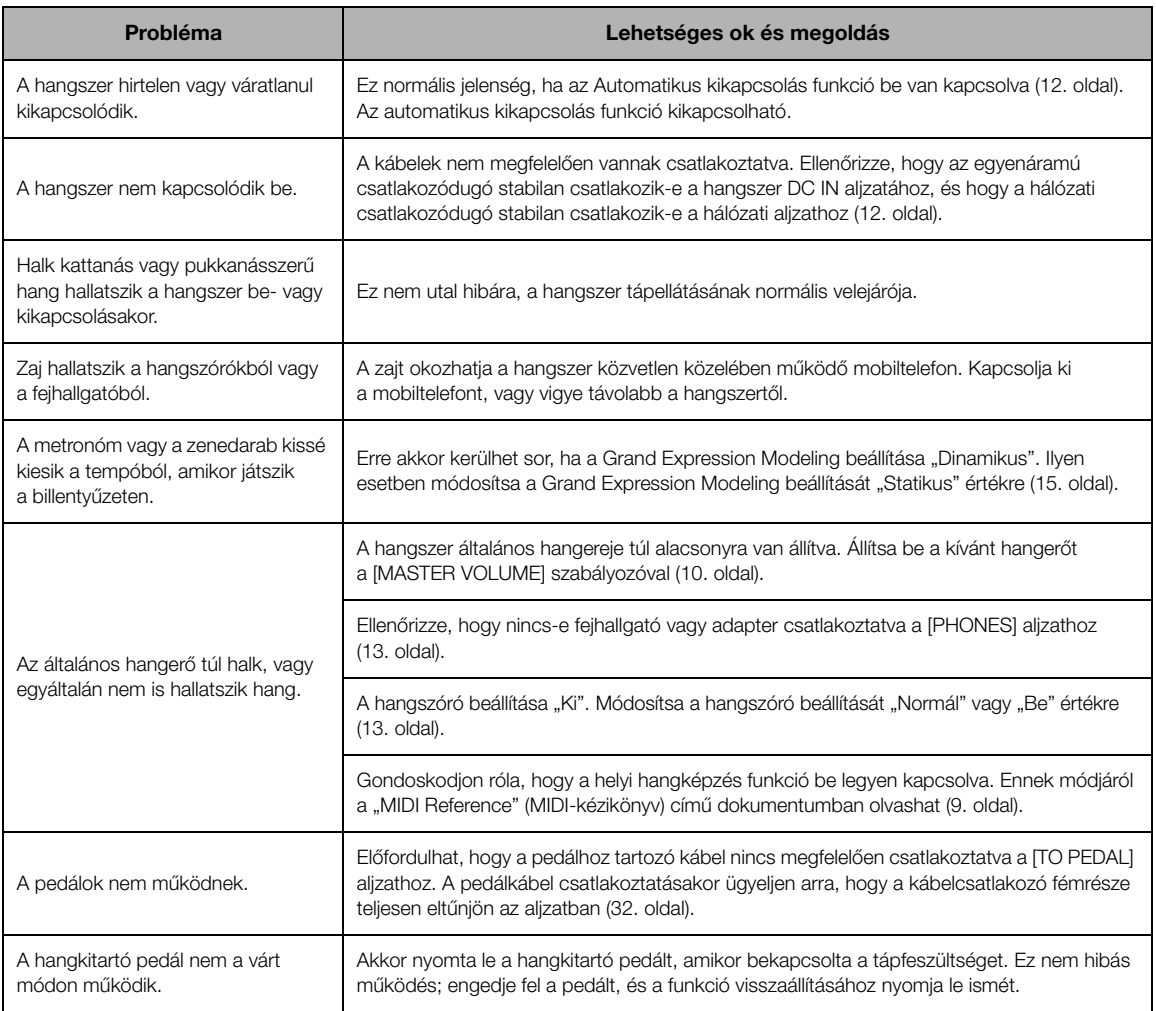

## <span id="page-29-2"></span>**Szójegyzék**

#### <span id="page-29-3"></span>VRM (Virtual Resonance Modeling)

Ha egy valódi akusztikus zongorán a hangkitartó pedált lenyomva megnyomnak egy billentyűt, akkor nem csupán a lenyomott billentyű húrja fog rezonálni, hanem más húrok és a rezonátortest is. Ezek mindegyike befolyást gyakorol a másikra, ami által létrejön egy telt és kiváló hangzás, amely hosszan és intenzíven szól. A hangszer VRM technológiája reprodukálja a húrok és a rezonátortest rezonanciája közötti bonyolult együtthatást, ami által a hangzás még inkább egy valódi akusztikus zongoráéra hasonlít. Mivel a rezonancia azonnal megvalósul az adott billentyűktől és a pedáltól függően, kifejező módon alakíthatja a hangzást a billentyűlenyomás időzítésével, valamint a pedállenyomás időzítésével és mélységével.

#### <span id="page-29-4"></span>Grand Expression Modeling

Egy valódi akusztikus zongorán finoman alakítható a hangzás azáltal, hogy a zenész mikor nyomja le és mikor engedi fel a billentyűket. Ha például teljesen lenyomja a billentyűt, akkor a billentyű megüti az alatta lévő billentyűágyat, és a zaj eléri a húrokat, ami miatt kissé megváltozik a hangzás. Továbbá a hangzás annak függvényében is módosul, hogy milyen gyorsan emeli fel a billentyűt, amikor leengedi a hangkitartót a húrokra a hangnémítás érdekében. A Grand Expression Modeling technológia előidézi ezeket az érintésre előálló finom változásokat a hangzásban. Így erős játékkal hangsúlyos hangzást teremthet, illetve finom játékkal rezonanciát idézhet elő, ami rendkívül kifejező hangzást eredményez. Élesebb hang hallható, ha staccato megszólaltatással játszik, valamint kitartott hang jön létre a billentyűk lassan történő felengedésekor.

## <span id="page-30-1"></span><span id="page-30-0"></span>**A zongoraállvány összeszerelése**

## **A**FIGYELEM

- A hangszer összeszerelését stabil és sima felületen, elegendő hely biztosítása mellett végezze.
- Ügyeljen arra, hogy ne tévessze össze az alkatrészeket, és mindig figyeljen az alkatrészek összeszerelésének helyes irányára. Kérjük, hogy az alább leírt sorrendet betartva végezze az összeszerelést.
- Az állvány összeszereléséhez legalább két személy szükséges.
- Ügyeljen arra, hogy a megfelelő méretű csavarokat használja. Ne használjon más csavarokat. Nem megfelelő csavarok használata esetén a hangszer károsodhat és meghibásodhat.
- A hangszer összeszerelése után húzza meg az összes csavart.
- A hangszer szétszereléséhez fordított sorrendben hajtsa végre az alábbi összeszerelési eljárást.

Az összeszereléshez egy megfelelő méretű keresztfejes ("csillag") csavarhúzó szükséges.

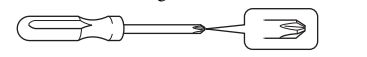

Vegyen ki minden alkatrészt a csomagból, és ellenőrizze, hogy nem hiányzik-e valami.

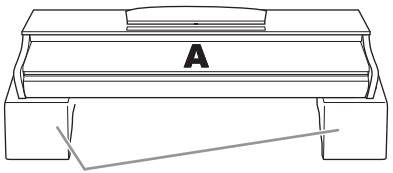

Habszivacsok

Távolítsa el a habszivacsokat a csomagolásból, helyezze őket a padlóra, majd tegye rájuk az A elemet. Úgy helyezze el a szivacsokat, hogy ne takarják el az A elem alján található csatlakozókat.

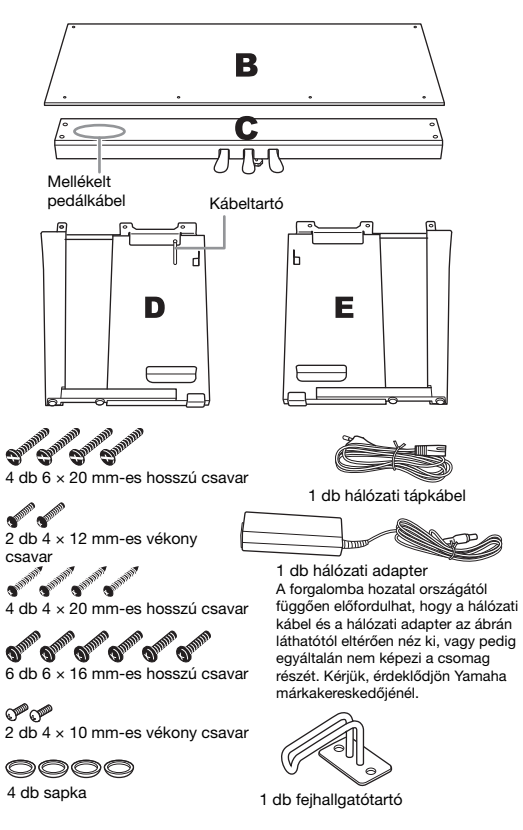

1. **Rögzítse (ujjal meghúzva) a C elemet a D és E oldalpanelhez.**

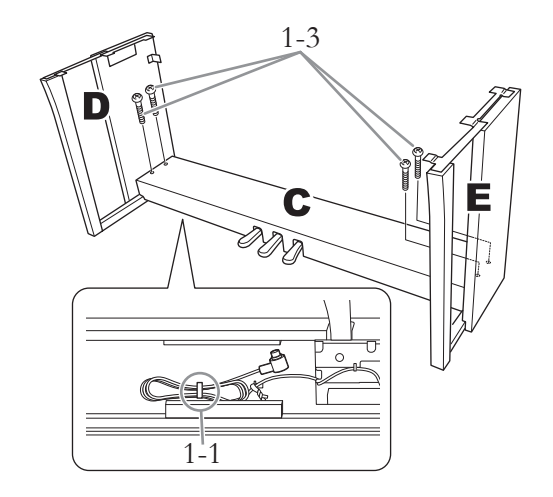

- 1-1 **Egyenesítse ki a pedál kábelét.**
- 1-2 **Illessze a D és az E oldalpanelt a C elem végeihez.**
- 1-3 **Rögzítse a D és az E oldalpanelt a C elemhez a hosszú csavarok (6 × 20 mm) ujjal történő meghúzásával.**
- 2. **Rögzítse a B hátlapot.**

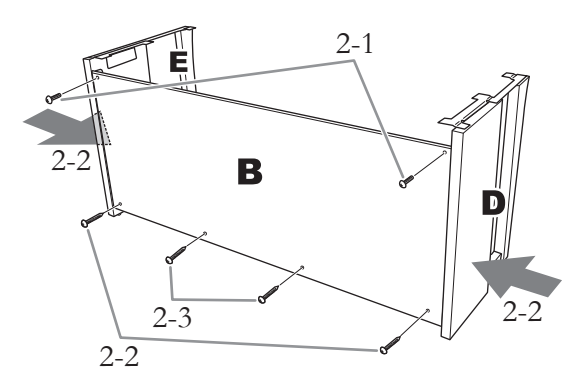

- 2-1 **Igazítsa a B elem felső oldalán található csavarlyukakat a D és E oldalpanelen található lyukakhoz, majd a két vékony csavar (4 × 12 mm) ujjal való meghúzásával rögzítse a B elem felső sarkait a D és E oldalpanelhez.**
- 2-2 **Nyomja kívülről befelé a D és az E oldalpanel alját, és közben rögzítse a B hátlap alját a két pozdorjacsavarral (4 × 20 mm).**
- 2-3 **A B hátlap rögzítéséhez helyezze be a másik két pozdorjacsavart (4 × 20 mm) a másik két csavarnyílásba.**
- 2-4 **Erősen húzza meg a B hátlap felső részén lévő csavarokat, amelyeket a 2-1. lépésben helyezett be.**
- 3. **Rögzítse a C elemet.**
- 3-1 **Erősen húzza meg a C elemen lévő csavarokat, amelyeket az 1–3. lépésben helyezett be.**
- 3-2 **Tegye a sapkákat a csavarok fejére.**

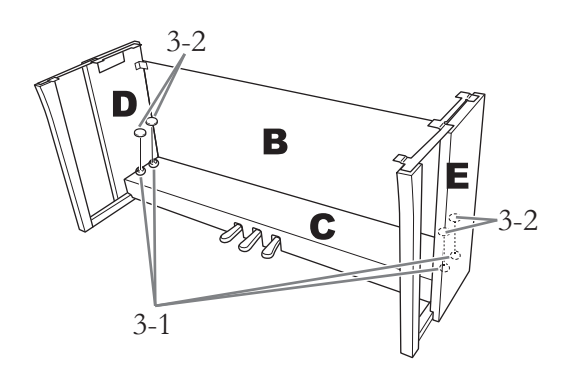

## 4. **Helyezze fel az A főegységet.**

Mindkét személy ügyeljen arra, hogy felhelyezéskor a szélétől legalább 15 cm-rel beljebb fogja meg a főegységet.

Igazítsa be a csavarlyukakat.

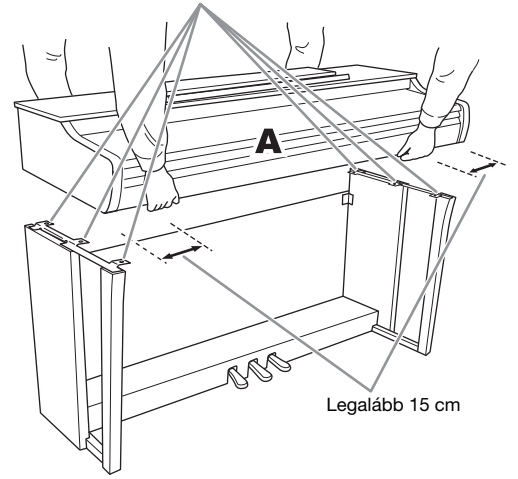

## $\triangle$ FIGYELEM

- Fordítson különös figyelmet arra, hogy ne ejtse le a főegységet, és hogy ne csípődjenek be az ujjai.
- A főegységet csak a fenti ábrán jelzett helyeken szabad megfogni a felemeléshez.

5. **Rögzítse az A főegységet.**

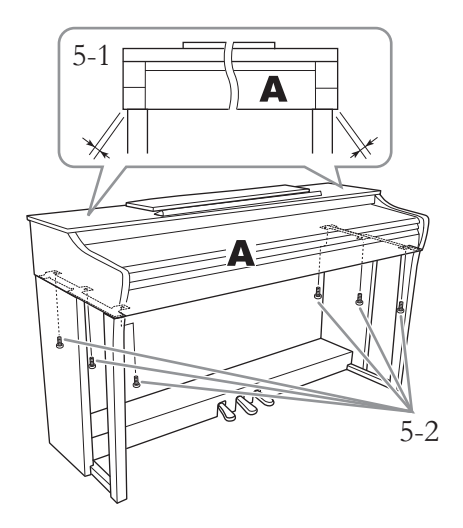

- 5-1 **Úgy helyezze el az A főegységet, hogy az szemből nézve középen helyezkedjen el, vagyis egyenlő mértékben nyúljon túl a D és az E oldalpanelen.**
- 5-2 **Rögzítse az A főegységet a rövid csavarok (6 × 16 mm) meghúzásával.**
- <span id="page-31-0"></span>6. **Csatlakoztassa a pedálkábelt és a hálózati adaptert.**

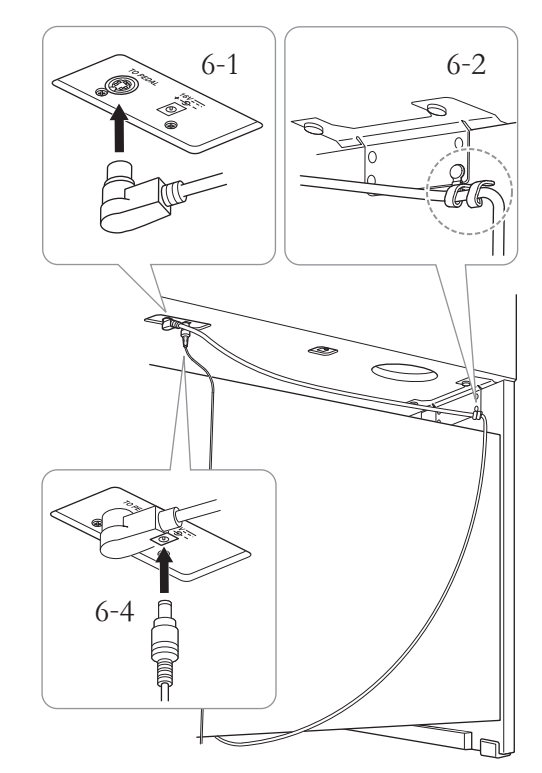

### 6-1 **Csatlakoztassa a pedálkábelt a hátsó aljzatba.**

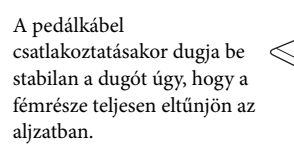

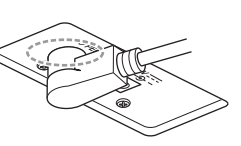

#### 6-2 **Biztonságosan tekerje fel a kábeltartót a pedálkábelre.**

A kábeltartó a D elemhez van rögzítve.

6-3 **Csatlakoztassa a hálózati tápkábel egyik végét a hálózati adapterhez.**

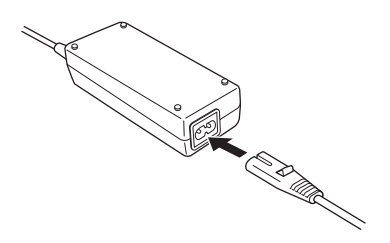

6-4 **Dugja be a hálózati adapter egyenáramú csatlakozóját a DC IN aljzatba.**

## 7. **Állítsa be az alátámasztó lábat.**

Forgassa el az alátámasztó lábat, amíg az stabilan felfekszik a padlóra.

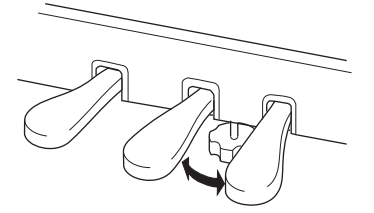

## 8. **Szerelje fel a fejhallgatótartót.**

A két vékony csavar (4 × 10 mm) segítségével szerelje fel a fejhallgatótartót az alábbi ábra szerint.

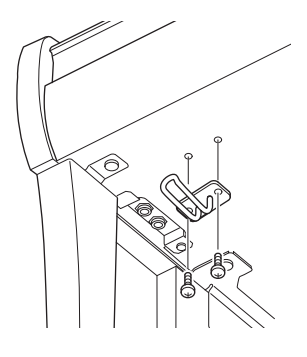

#### **Az összeszerelés után ellenőrizze az alábbiakat:**

- **Nem maradt ki valamelyik alkatrész?**
	- $\rightarrow$  Ha igen, olvassa el ismét az összeszerelési útmutatót, és javítsa ki az esetleges hibát.
- **A hangszer megfelelő távolságban van az ajtóktól, illetve az egyéb mozgatható berendezési tárgyaktól?**
	- $\rightarrow$  Ha nem, helyezze át a hangszert az állvánnyal együtt egy megfelelő helyre.
- **A hangszeren való játék közben, illetve a hangszer mozgatásakor nem zörög az állvány vagy a hangszer?**

 $\rightarrow$  Ha igen, húzza meg az összes csavart.

- **Amikor lenyomja valamelyik pedált, nem mozog a pedáltartó egység?**
	- Ha igen, forgassa az alátámasztó lábat, hogy az stabilan a talajra támaszkodjon.
- **Megfelelően csatlakoztatta a pedálkábel és az adapter csatlakozóját az aljzatokba?**
	- Ellenőrizze a kábeleket és a csatlakoztatásokat.

#### $\bigwedge$ FIGYELEM

Mozgatáskor csak a főegység aljánál fogva szabad megemelni a hangszert. Ne próbálja megemelni a hangszert a billentyűzetfedélnél vagy a fedőlapnál fogva. Helytelen kezelés vagy mozgatás esetén a hangszer károsodhat, és akár személyi sérülés is történhet.

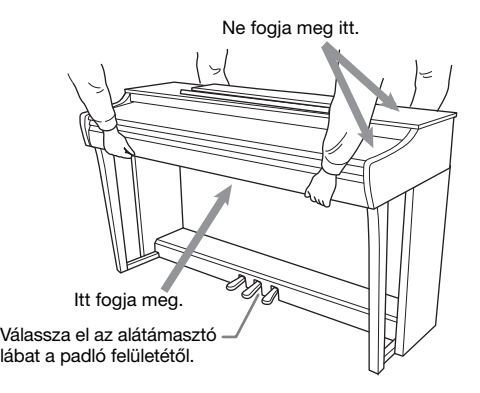

#### **Szállítás**

Költözéskor a hangszert más berendezési tárgyakkal együtt szállíthatja. A készüléket szállíthatja egyben (összeszerelt állapotban), vagy szedje szét úgy, ahogyan a gyári csomagolásban megtalálható volt. Arra azonban mindig ügyelni kell, hogy a szállítás során a hangszer maradjon vízszintes helyzetben. A hangszert ne döntse neki a falnak, és ne állítsa az oldalára. Óvja a hangszert az erős rázkódástól és ütésektől. Az összeszerelt hangszer szállításakor ellenőrizze, hogy a csavarok megfelelően meg vannak-e húzva, és nem lazultak-e meg a hangszer mozgatásától.

#### $\bigwedge\limits_{}^{\mathcal{F}}$ FIGYELEM

Ha játék közben a hangszer nyikorog vagy labilisnak tűnik, nézze át ismét az összeszerelési útmutató lépéseit és az ábrákat, majd húzza meg ismét az összes csavart.

## <span id="page-33-1"></span>**Műszaki adatok**

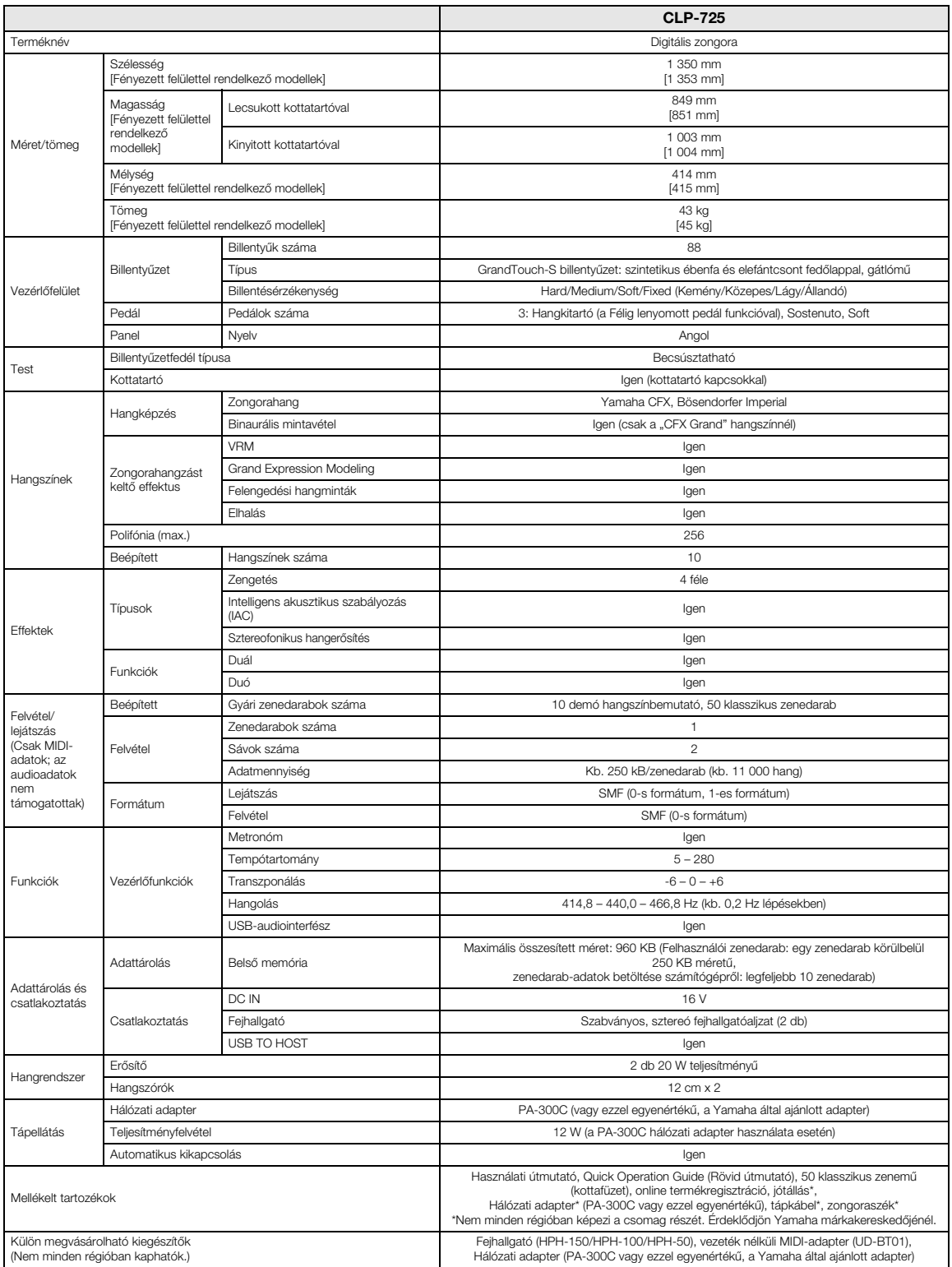

<span id="page-33-0"></span>\* Jelen útmutató tartalma a kiadás dátumakor érvényes legfrissebb műszaki adatokon alapul. Ha az útmutató legújabb változatát szeretné használni, keresse fel a<br>Yamaha webhelyét, majd töltse le az útmutató fájlját. Mivel a érdeklődjön a helyi Yamaha-forgalmazónál.

## <span id="page-34-0"></span>Tárgymutató

### **Számok**

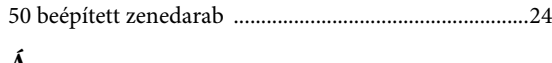

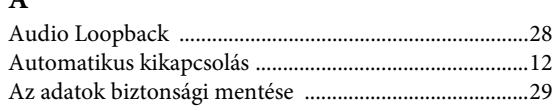

## $\bf{B}$

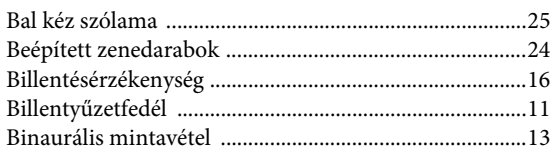

## $\mathbf C$

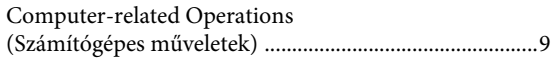

## D

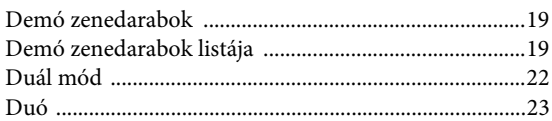

## $\mathbf F$

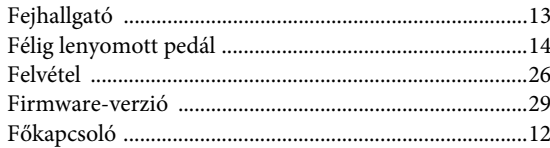

## G

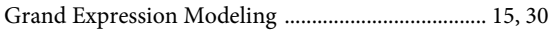

## Gy

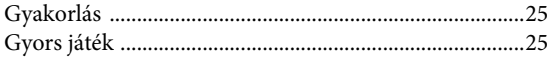

### $H$

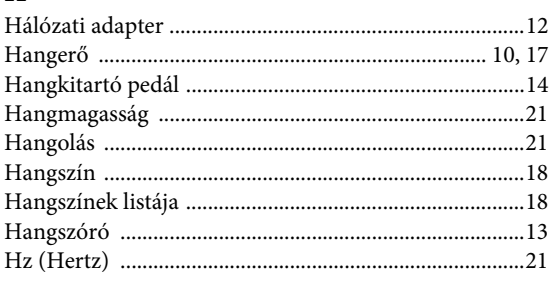

## Í

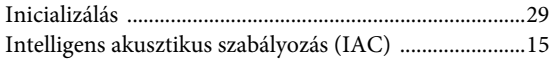

### J

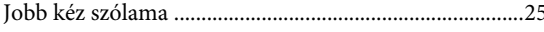

## Műveletek megerősítését jelző hangok ........................... 16 Quick Operation Guide (Rövid útmutató) ...................... 9 Smart Device Connection Manual (Okoskészülék

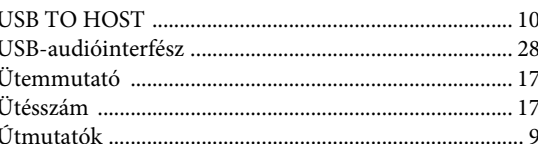

## $\overline{\mathbf{V}}$

 $\mathbf K$ 

 $\mathbf{L}$ 

M

Ő

P

 $\mathbf Q$ 

S

**Sz** 

 $T$ 

Ű

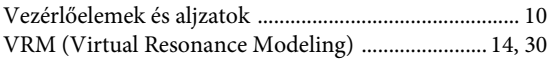

### Z

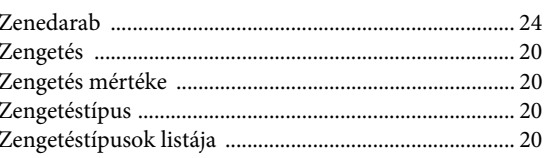

A termékekkel kapcsolatos információkért forduljon az alábbi listán szereplő legközelebbi Yamaha képviselethez vagy hivatalos márkakereskedőhöz.

**FRANCE**

#### **NORTH AMERICA**

#### **CANADA**

**Yamaha Canada Music Ltd.** 135 Milner Avenue, Toronto, Ontario M1S 3R1, Canada Tel: +1-416-298-1311 **U.S.A. Yamaha Corporation of America**  6600 Orangethorpe Avenue, Buena Park, CA 90620, U.S.A. Tel: +1-714-522-9011

#### **CENTRAL & SOUTH AMERICA**

**MEXICO Yamaha de México, S.A. de C.V.** Av. Insurgentes Sur 1647 Piso 9, Col. San José Insurgentes, Delegación Benito Juárez, México, D.F., C.P. 03900, México Tel: +52-55-5804-0600 **BRAZIL Yamaha Musical do Brasil Ltda.**<br>Rua Fidêncio Ramos, 302 – Cj 52 e 54 – Torre B –<br>Vila Olímpia – CEP 04551-010 – São Paulo/SP, Brazil Tel: +55-11-3704-1377 **ARGENTINA Yamaha Music Latin America, S.A., Sucursal Argentina** Olga Cossettini 1553, Piso 4 Norte, Madero Este-C1107CEK, Buenos Aires, Argentina Tel: +54-11-4119-7000 **PANAMA AND OTHER LATIN AMERICAN COUNTRIES/ CARIBBEAN COUNTRIES** 

**Yamaha Music Latin America, S.A.** Edificio Torre Davivienda, Piso: 20 Avenida Balboa, Marbella, Corregimiento de Bella Vista, Ciudad de Panamá, Rep. de Panamá Tel: +507-269-5311

#### **EUROPE**

**THE UNITED KINGDOM/IRELAND Yamaha Music Europe GmbH (UK)** Sherbourne Drive, Tilbrook, Milton Keynes, MK7 8BL, U.K. Tel: +44-1908-366700 **GERMANY Yamaha Music Europe GmbH** Siemensstrasse 22-34, 25462 Rellingen, Germany Tel: +49-4101-303-0 **SWITZERLAND/LIECHTENSTEIN Yamaha Music Europe GmbH, Branch Switzerland in Thalwil** Seestrasse 18a, 8800 Thalwil, Switzerland Tel: +41-44-3878080 **AUSTRIA/CROATIA/CZECH REPUBLIC/ HUNGARY/ROMANIA/SLOVAKIA/ SLOVENIA Yamaha Music Europe GmbH, Branch Austria** Schleiergasse 20, 1100 Wien, Austria Tel: +43-1-60203900 **POLAND Yamaha Music Europe GmbH Sp.z o.o. Oddział w Polsce** ul. Wielicka 52, 02-657 Warszawa, Poland Tel: +48-22-880-08-88 **BULGARIA Dinacord Bulgaria LTD.** Bul.Iskarsko Schose 7 Targowski Zentar Ewropa 1528 Sofia, Bulgaria Tel: +359-2-978-20-25 **MALTA Olimpus Music Ltd.** Valletta Road, Mosta MST9010, Malta Tel: +356-2133-2093 **NETHERLANDS/BELGIUM/ LUXEMBOURG**

**Yamaha Music Europe, Branch Benelux** Clarissenhof 5b, 4133 AB Vianen, The Netherlands Tel: +31-347-358040

https://www.yamaha.com/ Yamaha Global Site

https://download.yamaha.com/ Yamaha Downloads

**Yamaha Music Europe**  7 rue Ambroise Croizat, Zone d'activités de Pariest, 77183 Croissy-Beaubourg, France Tel: +33-1-6461-4000 **ITALY Yamaha Music Europe GmbH, Branch Italy** Via Tinelli N.67/69 20855 Gerno di Lesmo (MB), Italy Tel: +39-039-9065-1 **SPAIN/PORTUGAL Yamaha Music Europe GmbH Ibérica, Sucursal en España** Ctra. de la Coruña km. 17,200, 28231 Las Rozas de Madrid, Spain Tel: +34-91-639-88-88 **GREECE Philippos Nakas S.A. The Music House** 19th klm. Leof. Lavriou 190 02 Peania – Attiki, Greece Tel: +30-210-6686260 **SWEDEN Yamaha Music Europe GmbH Germany filial Scandinavia** JA Wettergrensgata 1, 400 43 Göteborg, Sweden Tel: +46-31-89-34-00 **DENMARK Yamaha Music Denmark, Fillial of Yamaha Music Europe GmbH, Tyskland** Generatorvej 8C, ST. TH., 2860 Søborg, Denmark Tel: +45-44-92-49-00 **FINLAND F-Musiikki Oy** Antaksentie 4 FI-01510 Vantaa, Finland Tel: +358 (0)96185111 **NORWAY Yamaha Music Europe GmbH Germany - Norwegian Branch** Grini Næringspark 1, 1332 Østerås, Norway Tel: +47-6716-7800 **ICELAND Hljodfaerahusid Ehf.** Sidumula 20 IS-108 Reykjavik, Iceland Tel: +354-525-5050 **CYPRUS Nakas Music Cyprus Ltd.** Nikis Ave 2k 1086 Nicosia Tel: + 357-22-511080 **Major Music Center** 21 Ali Riza Ave. Ortakoy P.O.Box 475 Lefkoşa, Cyprus Tel: (392) 227 9213 **RUSSIA Yamaha Music (Russia) LLC.** Room 37, entrance 7, bld. 7, Kievskaya street, Moscow, 121059, Russia Tel: +7-495-626-5005

**OTHER EUROPEAN COUNTRIES Yamaha Music Europe GmbH** Siemensstrasse 22-34, 25462 Rellingen, Germany Tel: +49-4101-303-0

#### **AFRICA**

**Yamaha Music Gulf FZE** JAFZA-16, Office 512, P.O.Box 17328, Jebel Ali FZE, Dubai, UAE Tel: +971-4-801-1500

#### **MIDDLE EAST**

**TURKEY**

**Yamaha Music Europe GmbH Merkezi Almanya Türkiye İstanbul Şubesi** Mor Sumbul Sokak Varyap Meridian Business 1.Blok No:1 113-114-115 Bati Atasehir Istanbul, Turkey Tel: +90-216-275-7960 **ISRAEL**

**RBX International Co., Ltd.** P.O Box 10245, Petach-Tikva, 49002 Tel: (972) 3-925-6900

**THE PEOPLE'S REPUBLIC OF CHINA Yamaha Music & Electronics (China) Co., Ltd.** 2F, Yunhedasha, 1818 Xinzha-lu, Jingan-qu, Shanghai, China Tel: +86-400-051-7700 **HONG KONG Tom Lee Music Co., Ltd.** 11/F., Silvercord Tower 1, 30 Canton Road, Tsimshatsui, Kowloon, Hong Kong Tel: +852-2737-7688 **INDIA Yamaha Music India Private Limited** P-401, JMD Megapolis, Sector-48, Sohna Road, Gurugram-122018, Haryana, India Tel: +91-124-485-3300 **INDONESIA PT. Yamaha Musik Indonesia (Distributor)**  Yamaha Music Center Bldg. Jalan Jend. Gatot Subroto Kav. 4, Jakarta 12930, Indonesia Tel: +62-21-520-2577 **KOREA Yamaha Music Korea Ltd.** 11F, Prudential Tower, 298, Gangnam-daero, Gangnam-gu, Seoul, 06253, Korea Tel: +82-2-3467-3300 **MALAYSIA Yamaha Music (Malaysia) Sdn. Bhd.** No.8, Jalan Perbandaran, Kelana Jaya, 47301 Petaling Jaya, Selangor, Malaysia Tel: +60-3-78030900 **SINGAPORE Yamaha Music (Asia) Private Limited** Block 202 Hougang Street 21, #02-00, Singapore 530202, Singapore  $Tel: +65-6740-9200$ **TAIWAN Yamaha Music & Electronics Taiwan Co., Ltd.** 2F., No.1, Yuandong Rd., Banqiao Dist. New Taipei City 22063, Taiwan (R.O.C.) Tel: +886-2-7741-8888 **THAILAND Siam Music Yamaha Co., Ltd.** 3, 4, 15, 16th Fl., Siam Motors Building, 891/1 Rama 1 Road, Wangmai, Pathumwan, Bangkok 10330, Thailand Tel: +66-2215-2622 **VIETNAM Yamaha Music Vietnam Company Limited**<br>15th Floor, Nam A Bank Tower, 201-203 Cach<br>Mang Thang Tam St., Ward 4, Dist.3,<br>Ho Chi Minh City, Vietnam<br>Tel: +84-28-3818-1122 **OTHER ASIAN COUNTRIES**  https://asia-latinamerica-mea.yamaha.com/ index.html **AUSTRALIA Yamaha Music Australia Pty. Ltd.** Level 1, 80 Market Street, South Melbourne, VIC 3205 Australia Tel: +61-3-9693-5111 **NEW ZEALAND Music Works LTD** P.O.BOX 6246 Wellesley, Auckland 4680, New Zealand Tel: +64-9-634-0099 **ASIA OCEANIA**

**OTHER COUNTRIES Yamaha Music Gulf FZE** JAFZA-16, Office 512, P.O.Box 17328, Jebel Ali FZE, Dubai, UAE

Tel: +971-4-801-1500

#### **COUNTRIES AND TRUST**

**TERRITORIES IN PACIFIC OCEAN** https://asia-latinamerica-mea.yamaha.com/

index.html

DMI27 **Head Office/Manufacturer: Yamaha Corporation** 10-1, Nakazawa-cho, Naka-ku, Hamamatsu, 430-8650, Japan **(For European Countries) Importer: Yamaha Music Europe GmbH** Siemensstrasse 22-34, 25462 Rellingen, Germany

> Manual Development Group © 2020 Yamaha Corporation

Published 02/2020 MV-A0